## Employee Self Service-Review and Update Personal Information

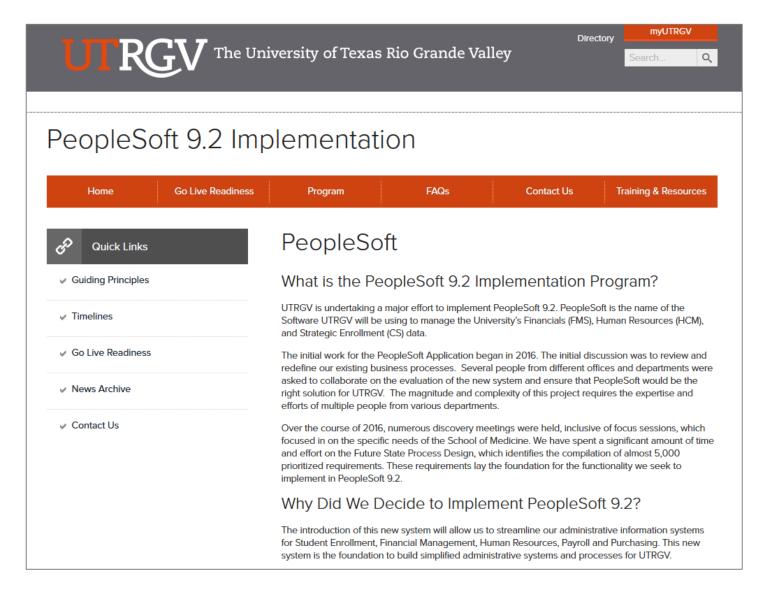

## https://www.utrgv.edu/peoplesoft/

## Microsoft Authenticator (MFA)

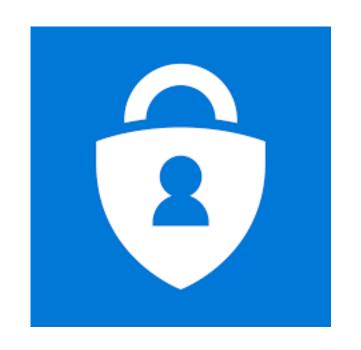

Acess to PeopleSoft from remote locations (off-campus) <u>requires</u> Microsoft Authenticator (MFA)

Example: Approving purchases, submitting absence and timecards, approving a workflow, etc.

UTRGV uses Microsoft Multifactor Authenticator (MFA) to keep our information and applications secure

Set up your authentication method

## Log In

- 1. Navigate to <a href="https://my.utrgv.edu">https://my.utrgv.edu</a>
- 2. Type in your credentials.
- 3. PeopleSoft may be found in the Applications section of your MyUTRGV Homepage.

PeopleSoft

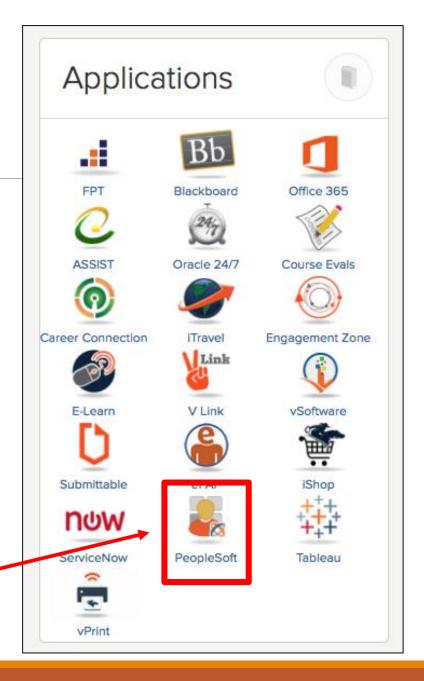

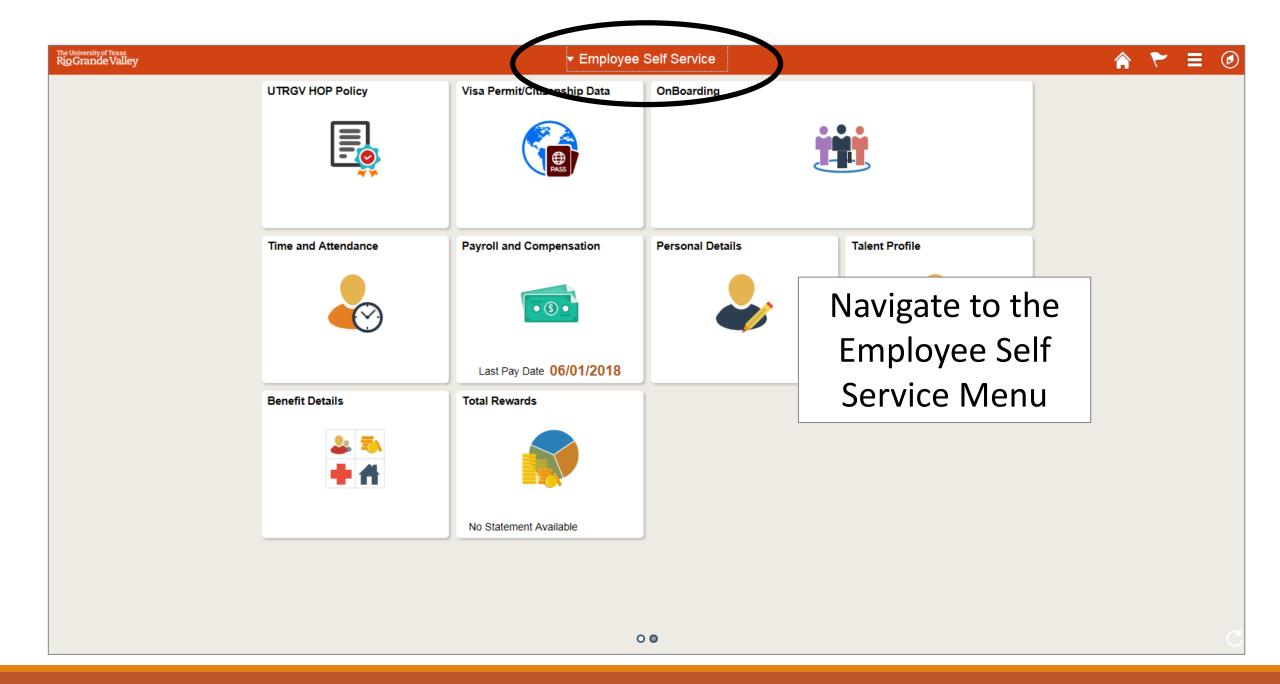

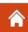

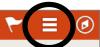

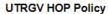

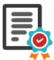

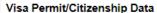

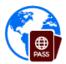

OnBoarding

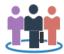

Talant Drafila

Time and Attendance

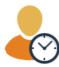

**Payroll and Compensation** 

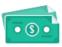

Last Pay Date 06/01/2018

Personal Details

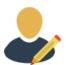

Within the Employee

Self Service Menu

click the NavBar icon

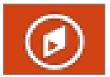

**Benefit Details** 

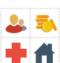

Total Rewards

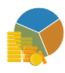

No Statement Available

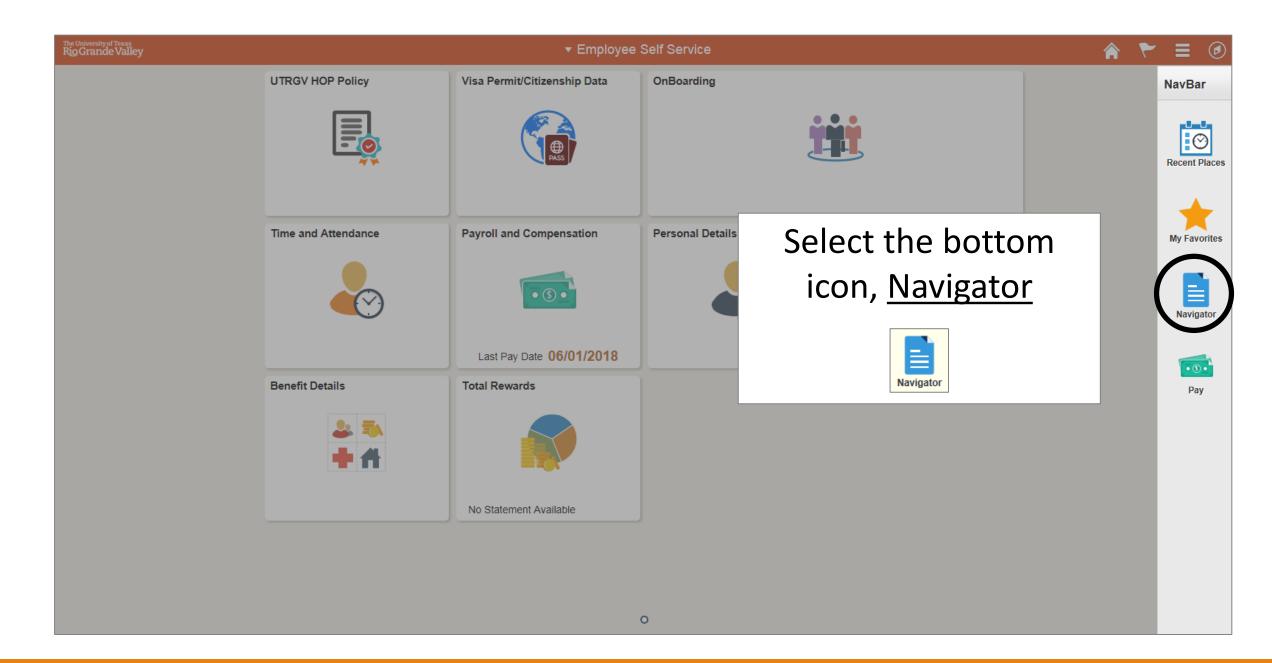

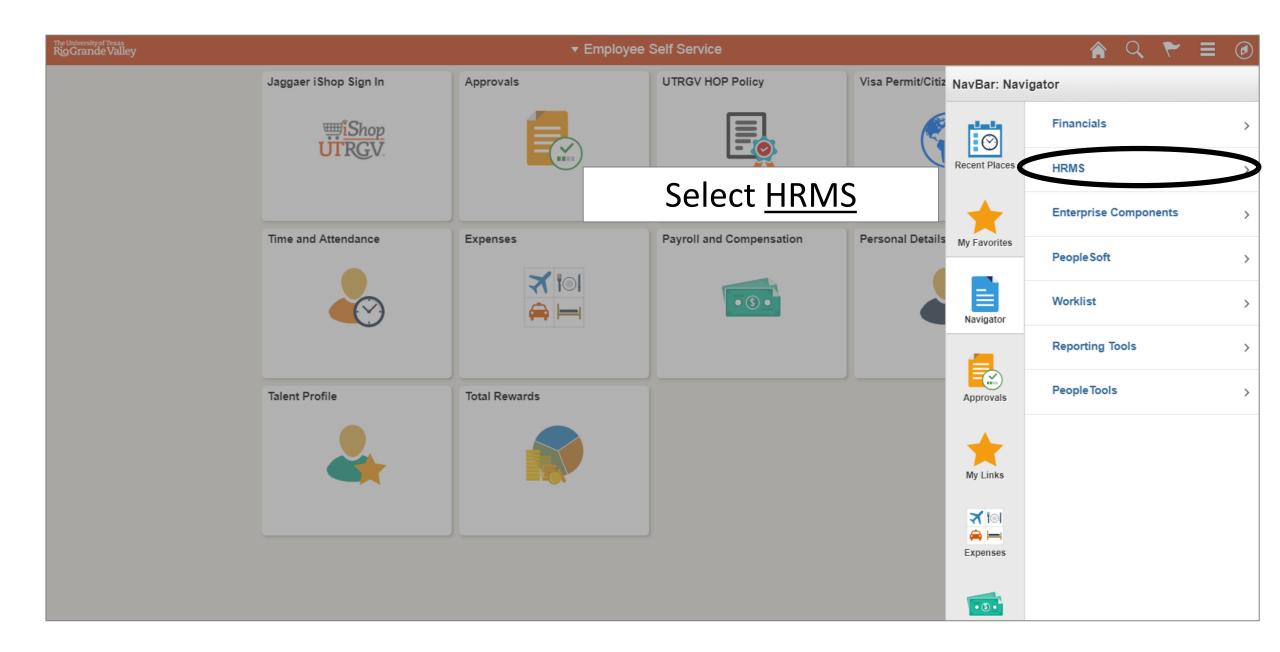

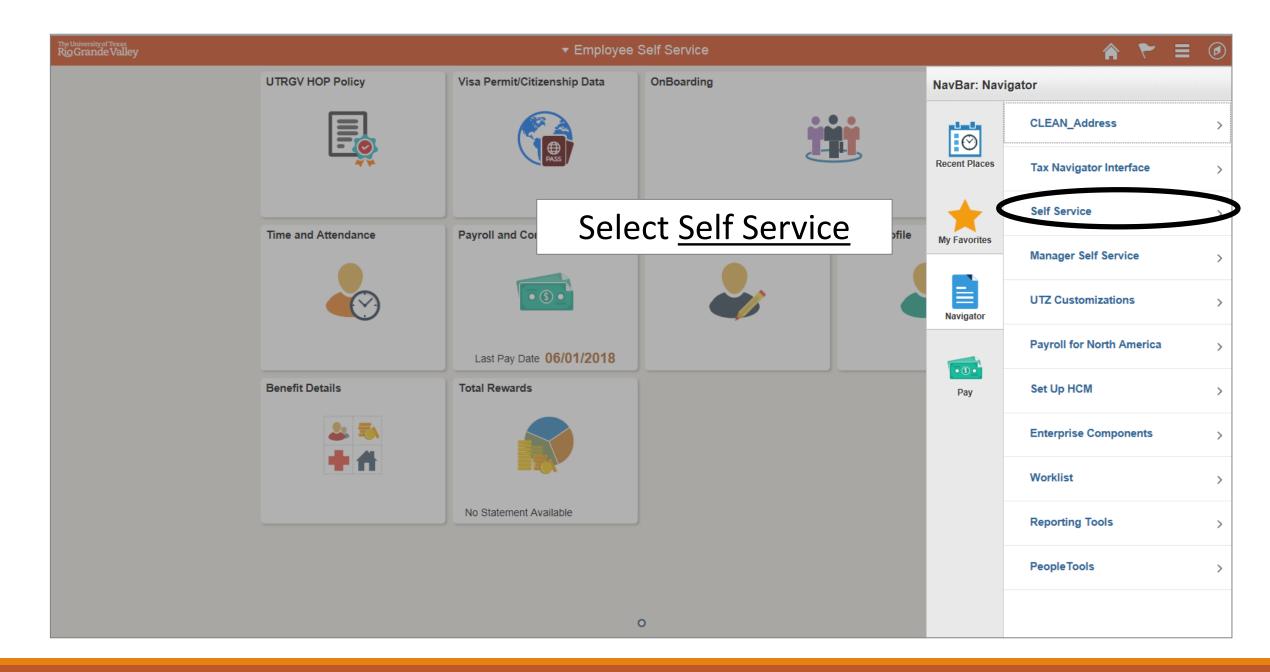

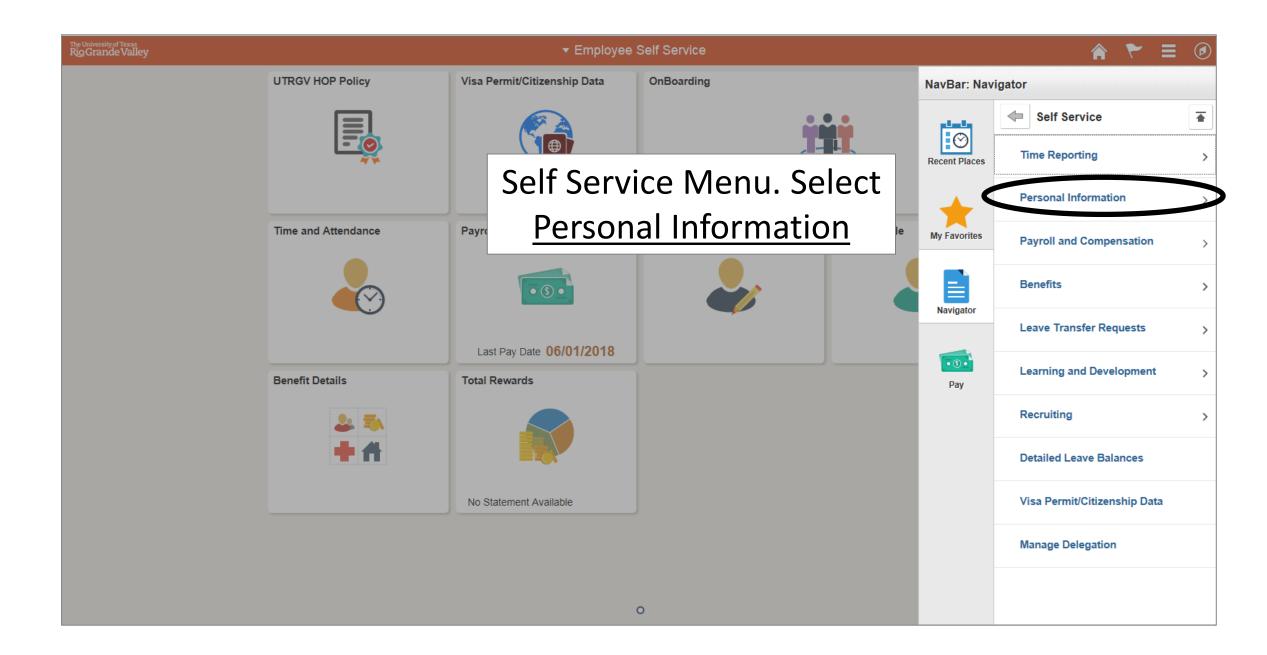

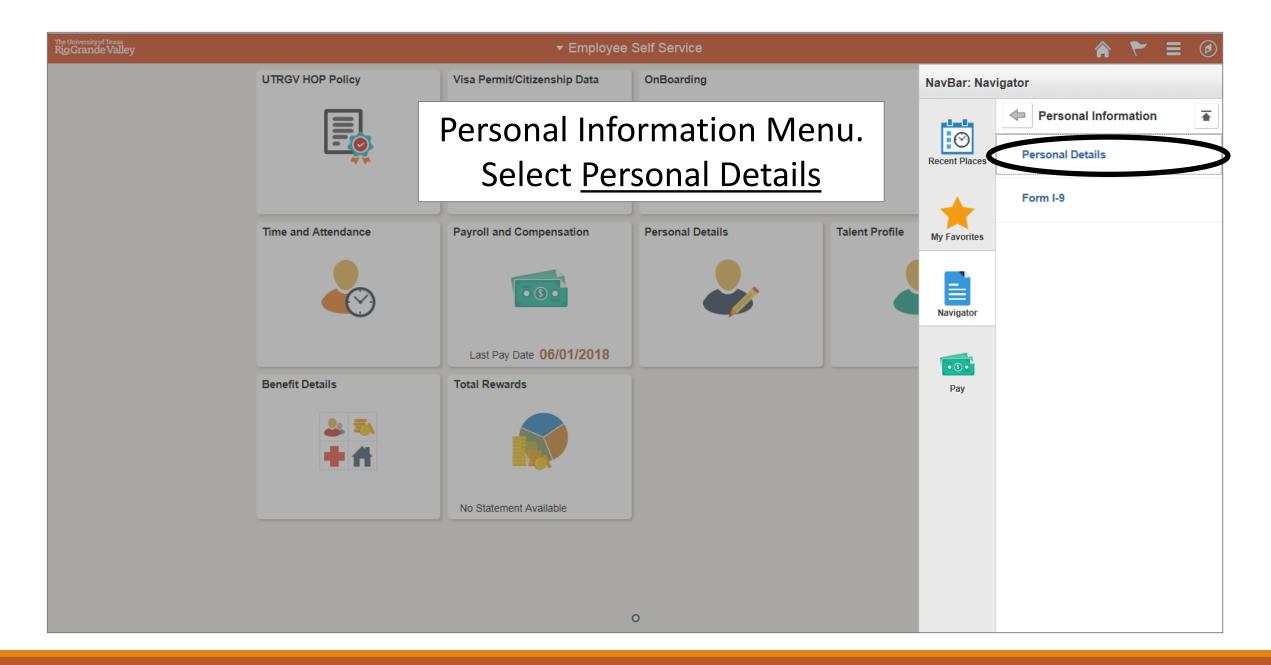

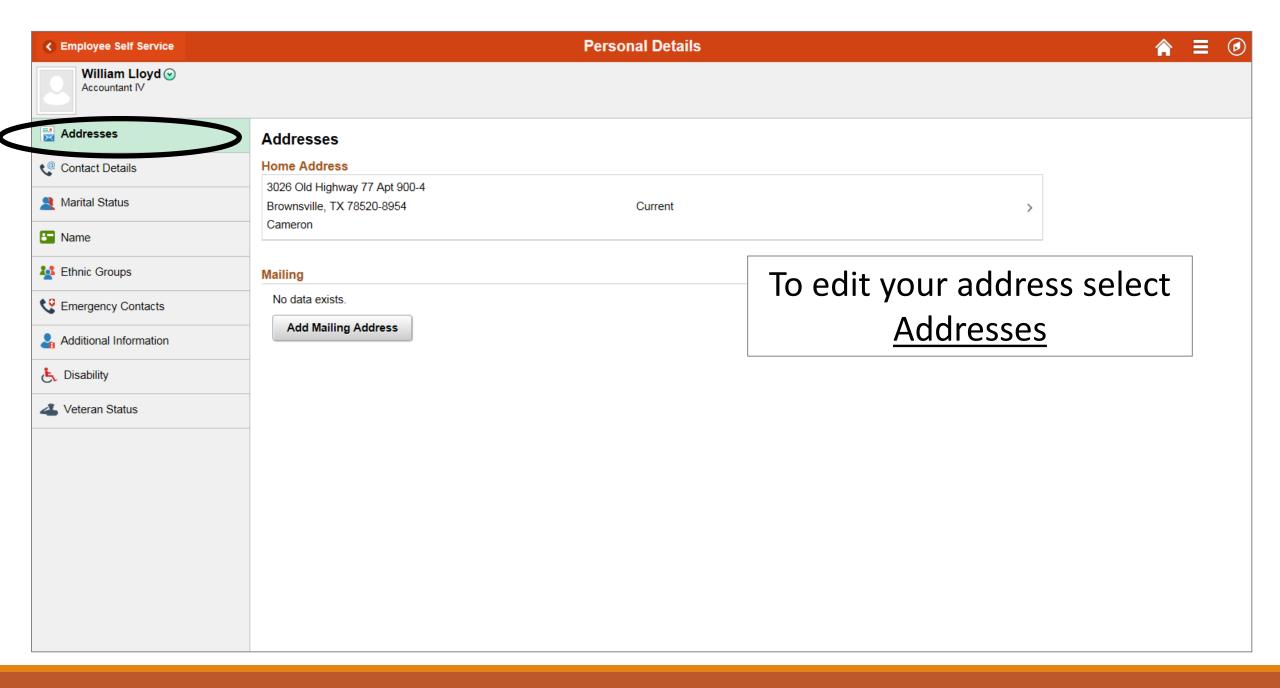

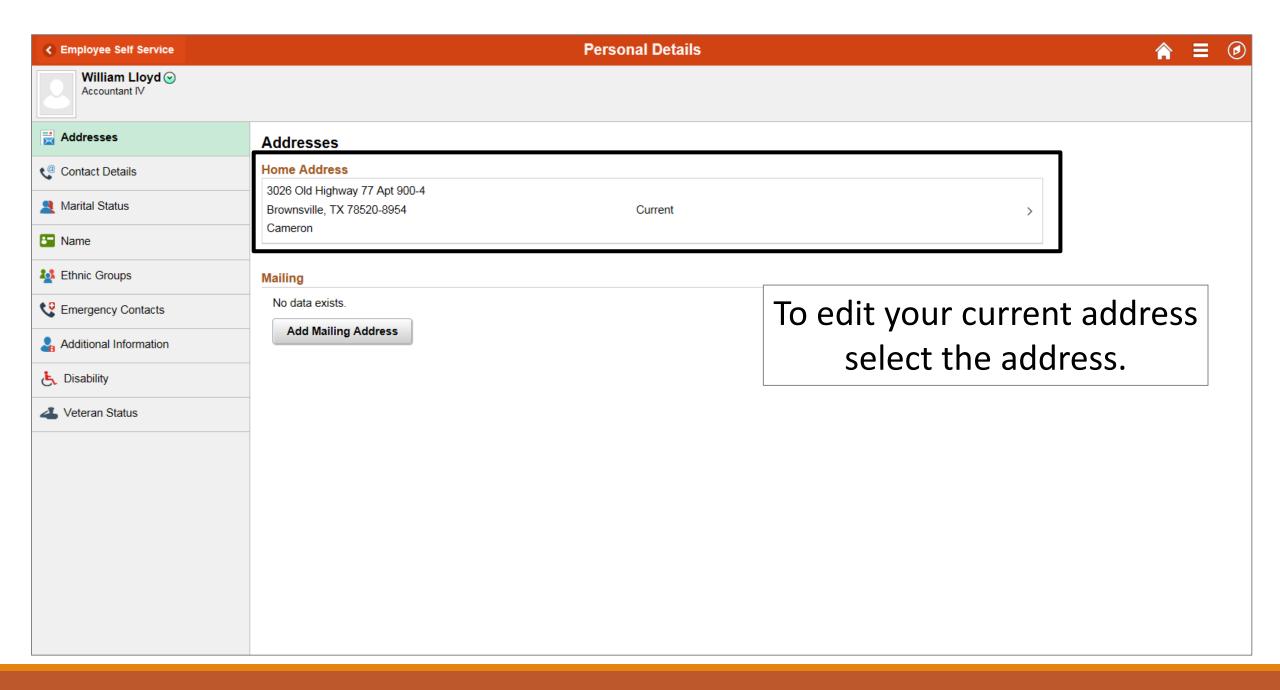

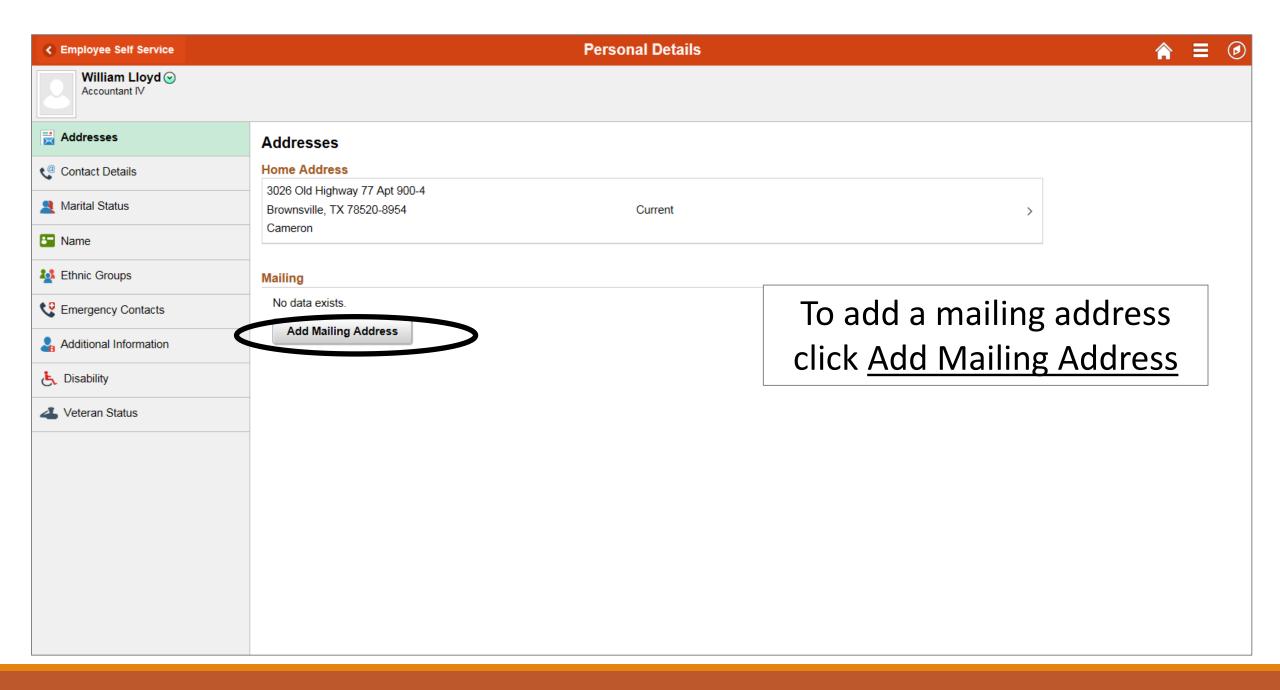

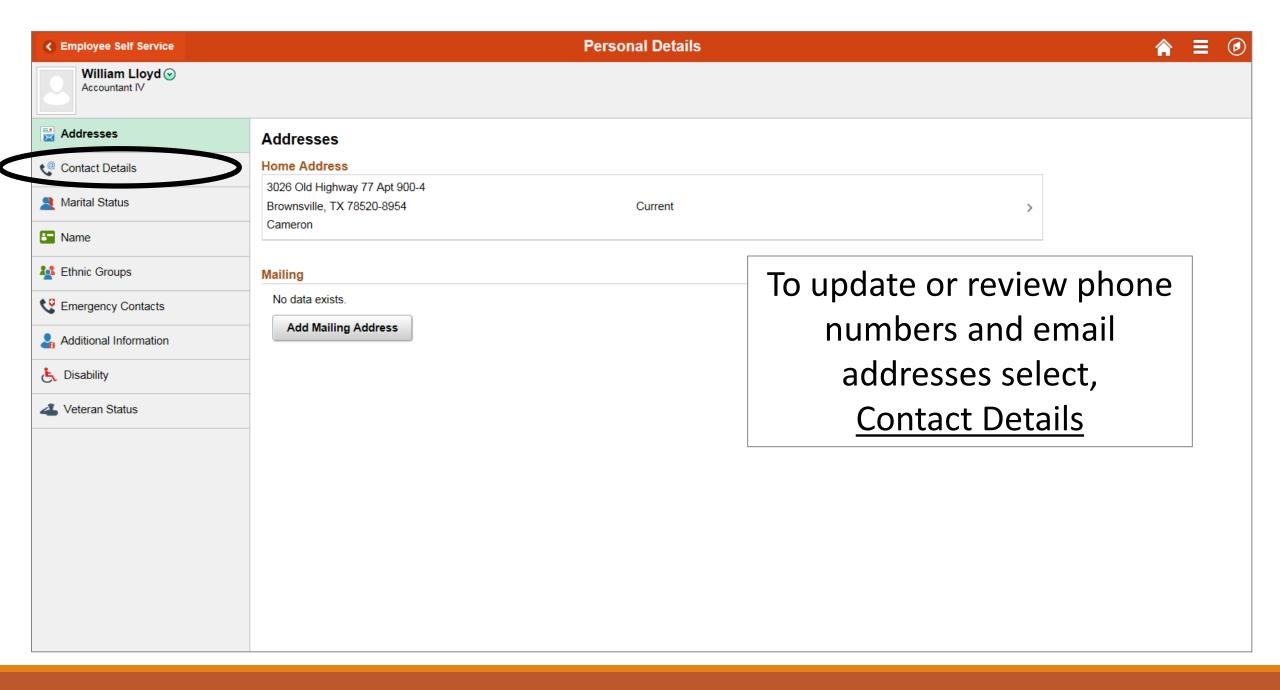

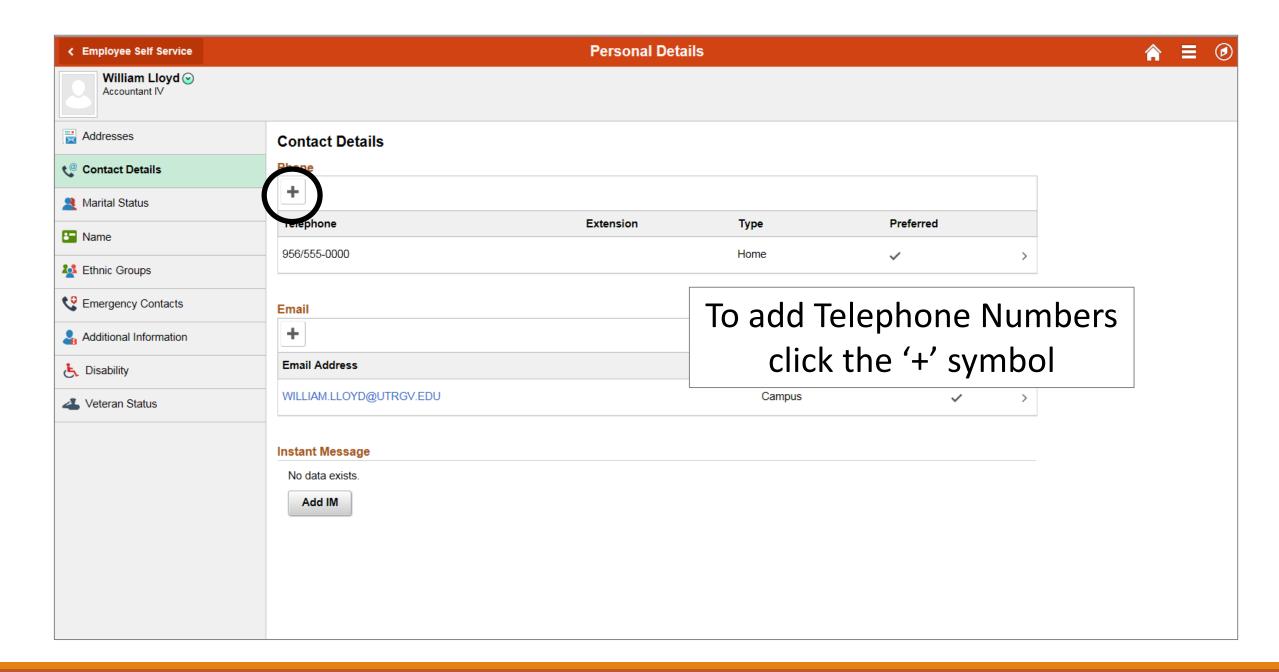

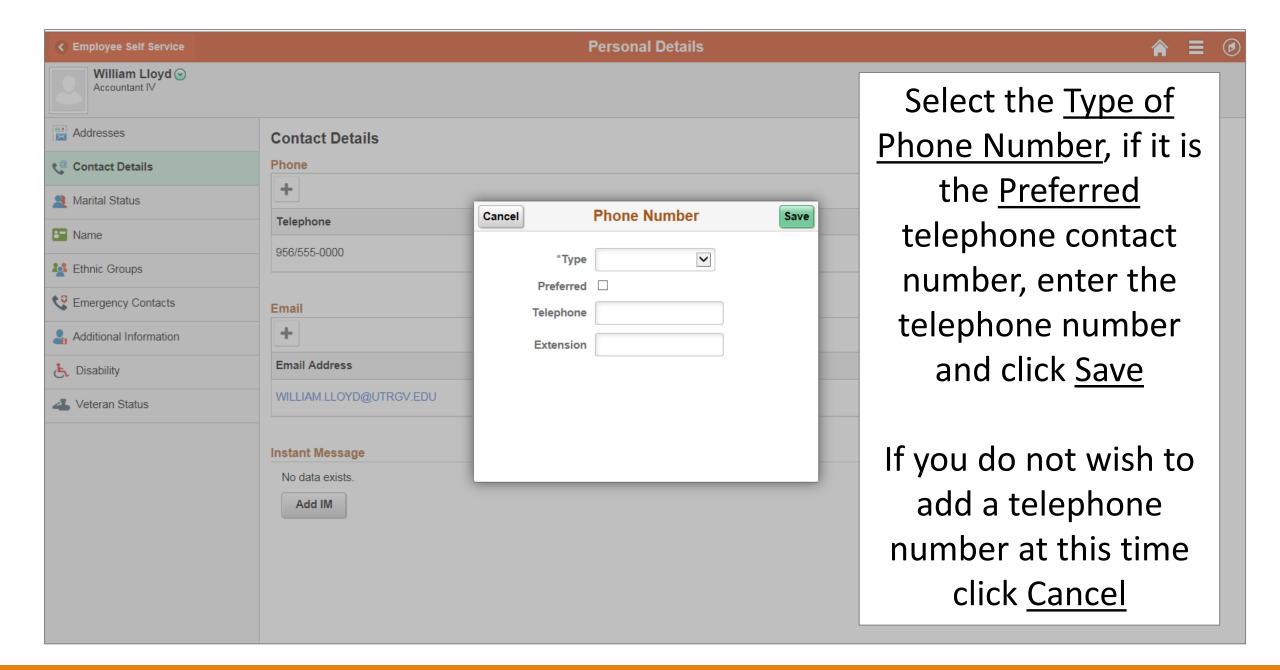

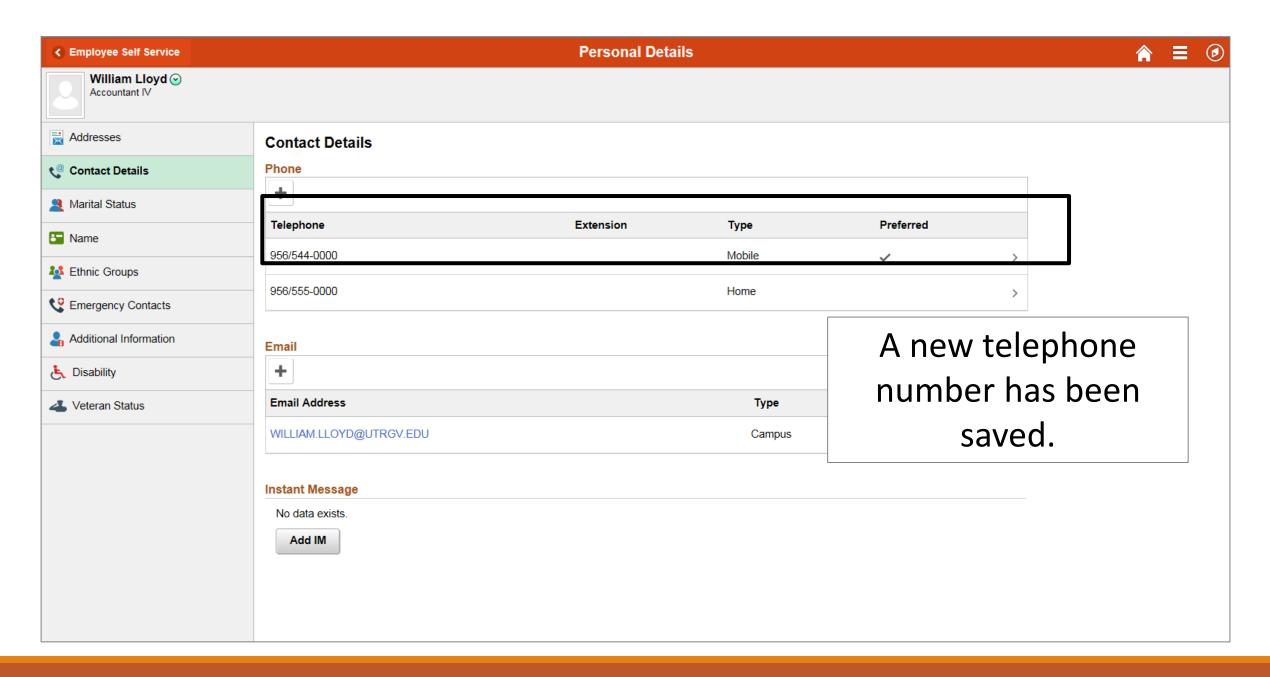

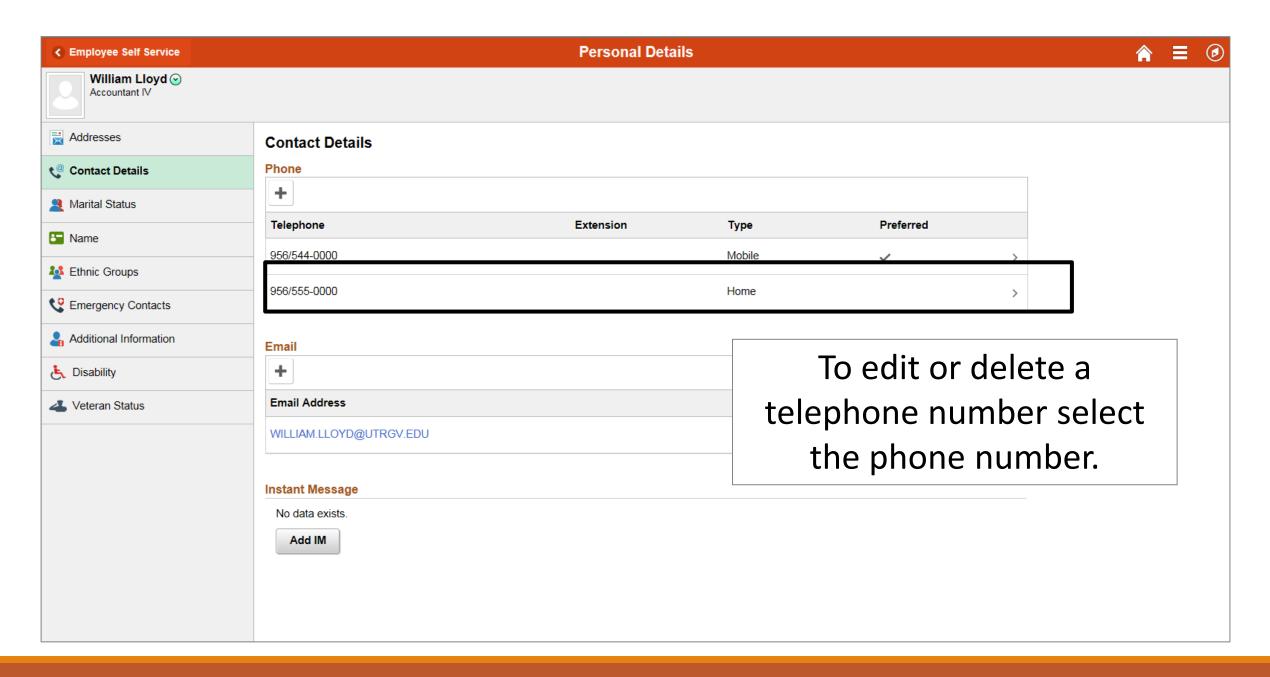

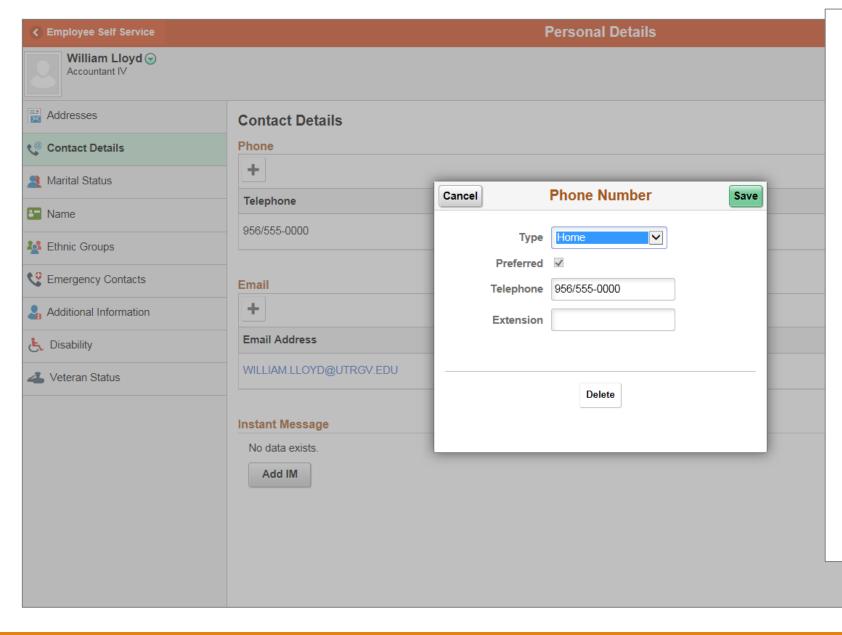

Make any necessary changes to and click Save

If you wish to delete a telephone number at this time click

Delete

If you do not want to make any changes click <u>Cancel</u>

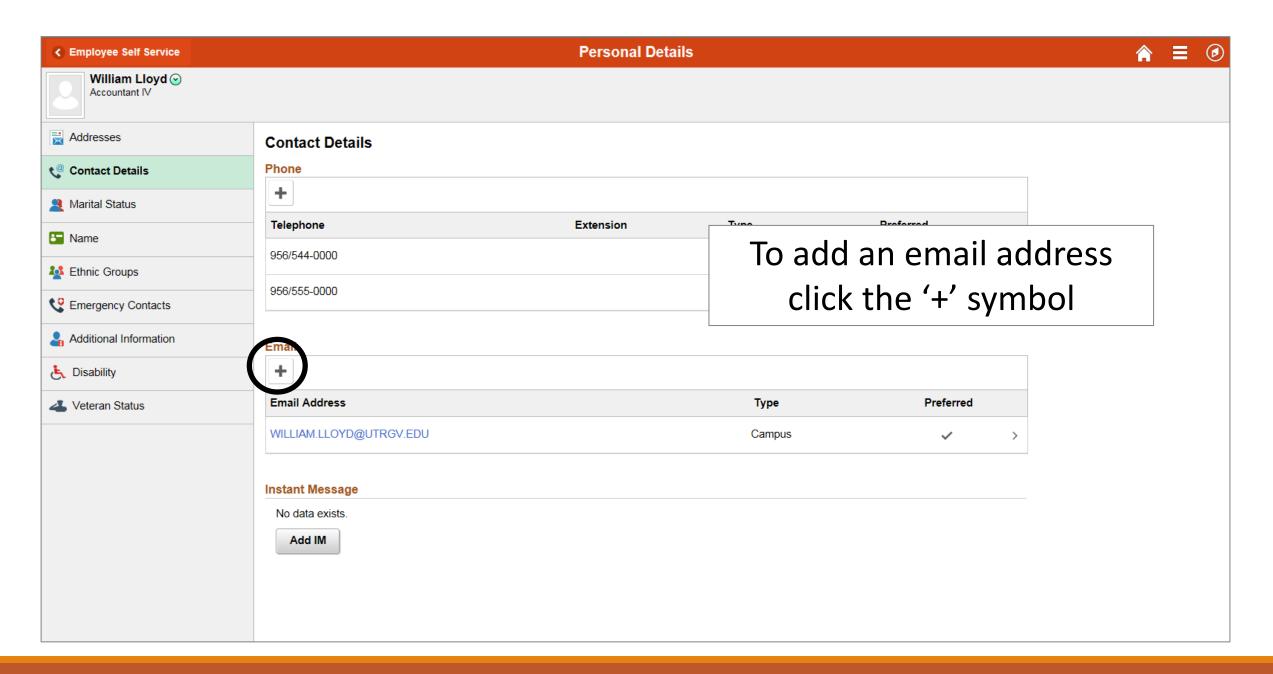

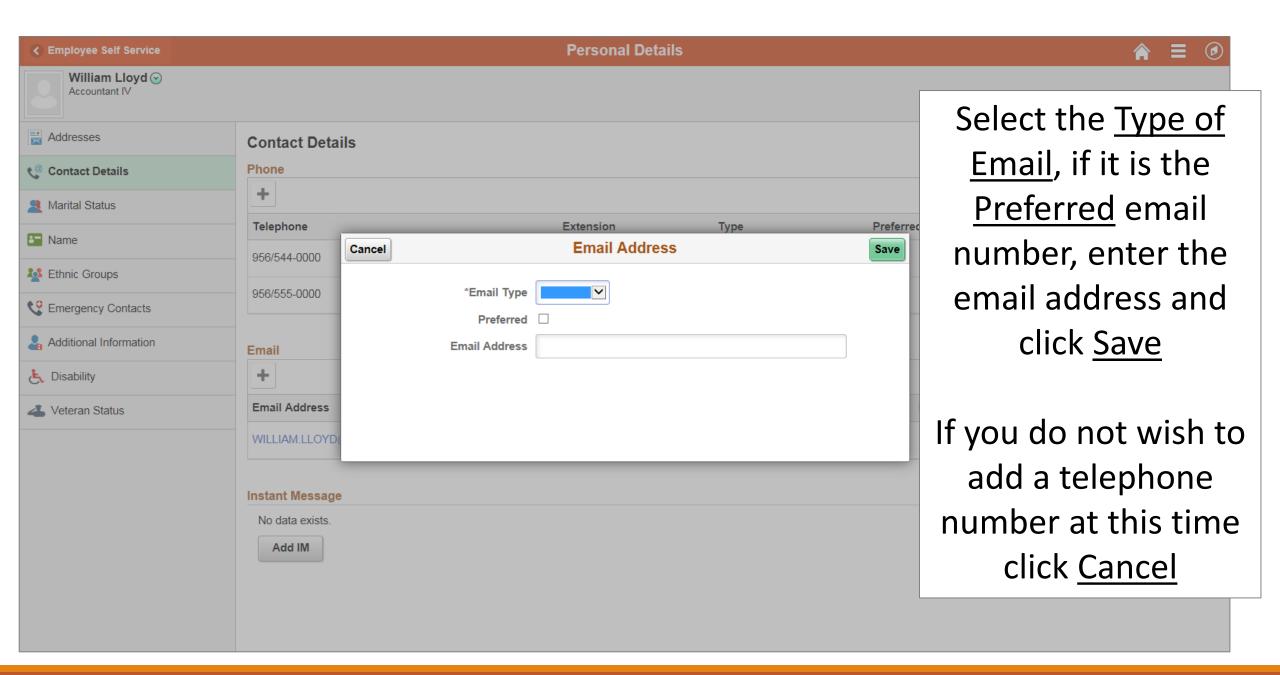

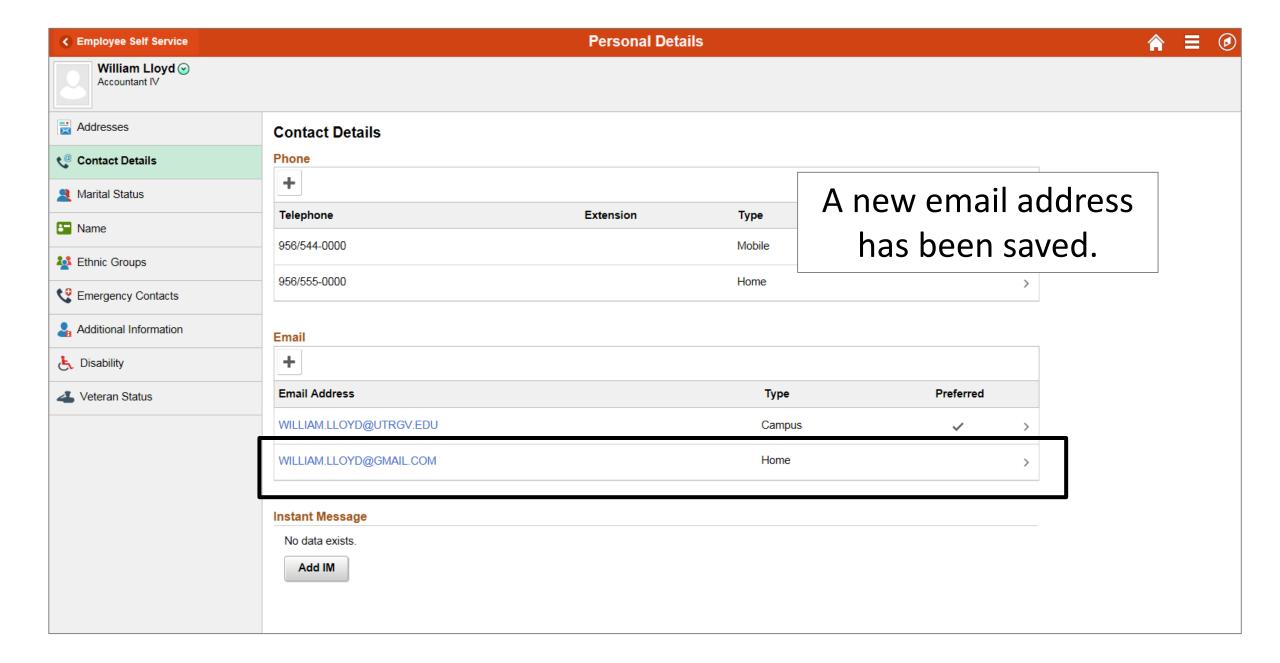

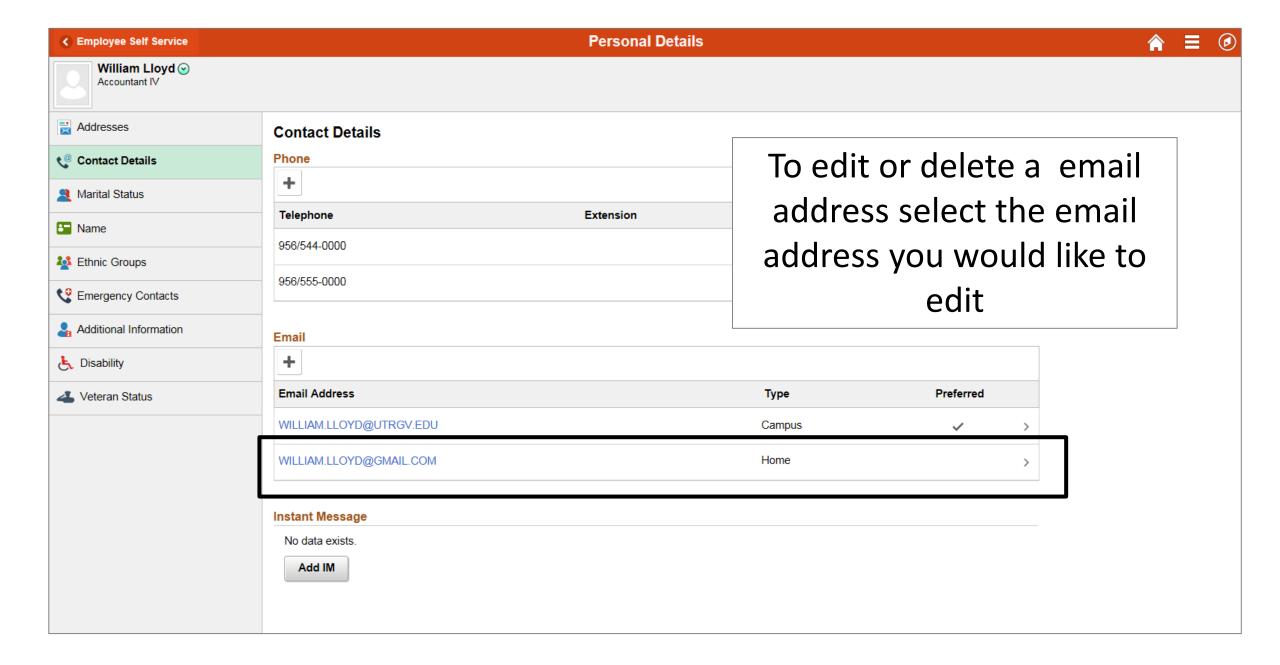

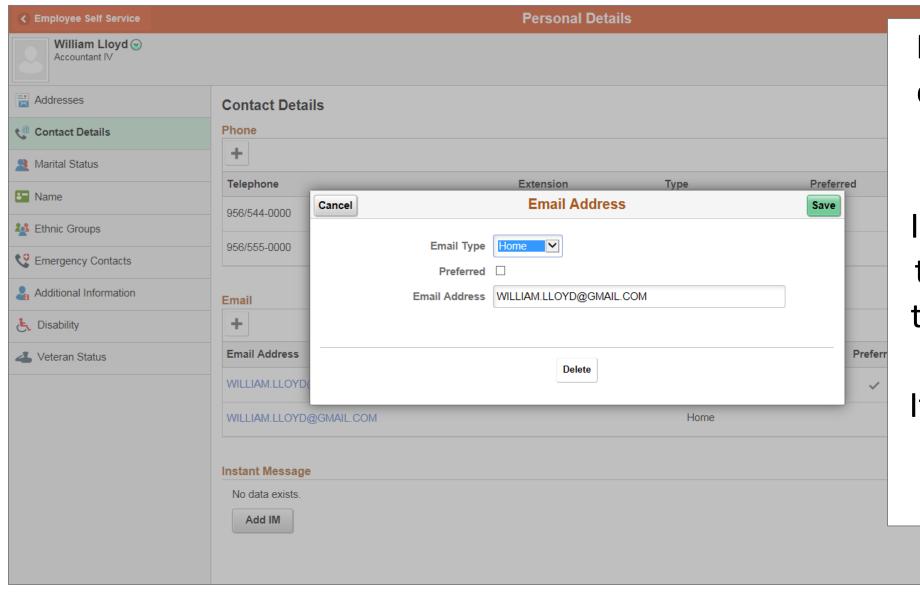

Make any necessary changes to and click Save

If you wish to delete the email address at this time click Delete

If you do not want to make any changes click <u>Cancel</u>

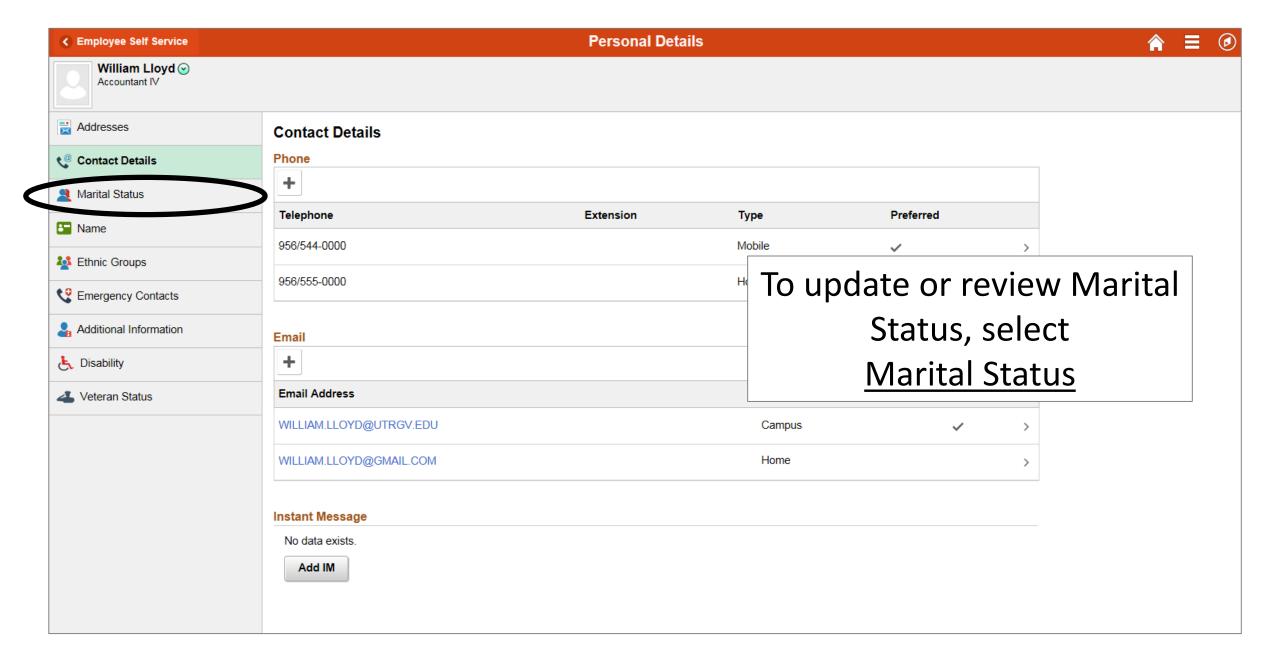

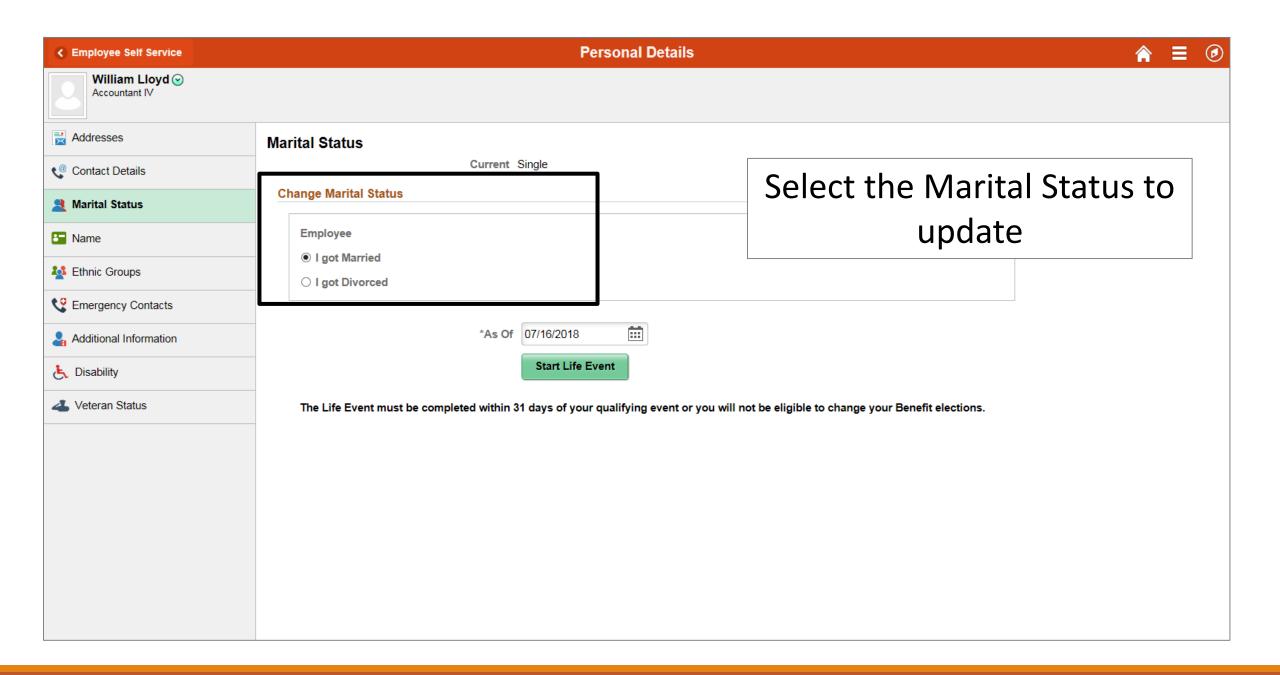

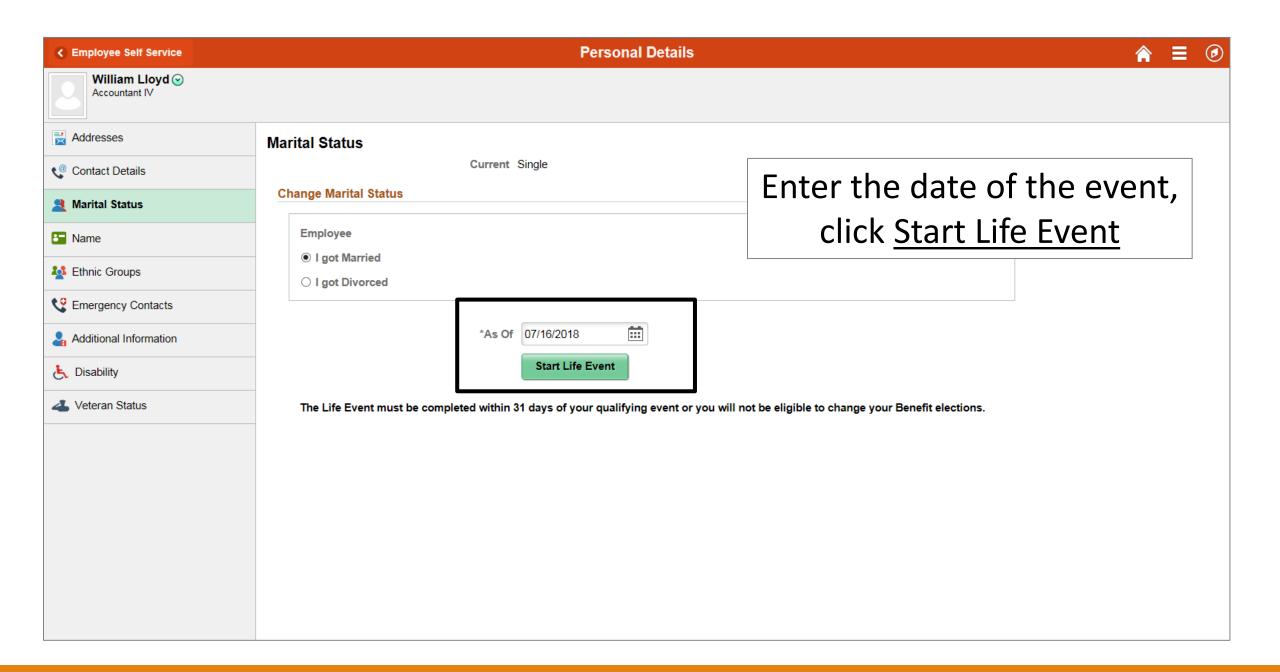

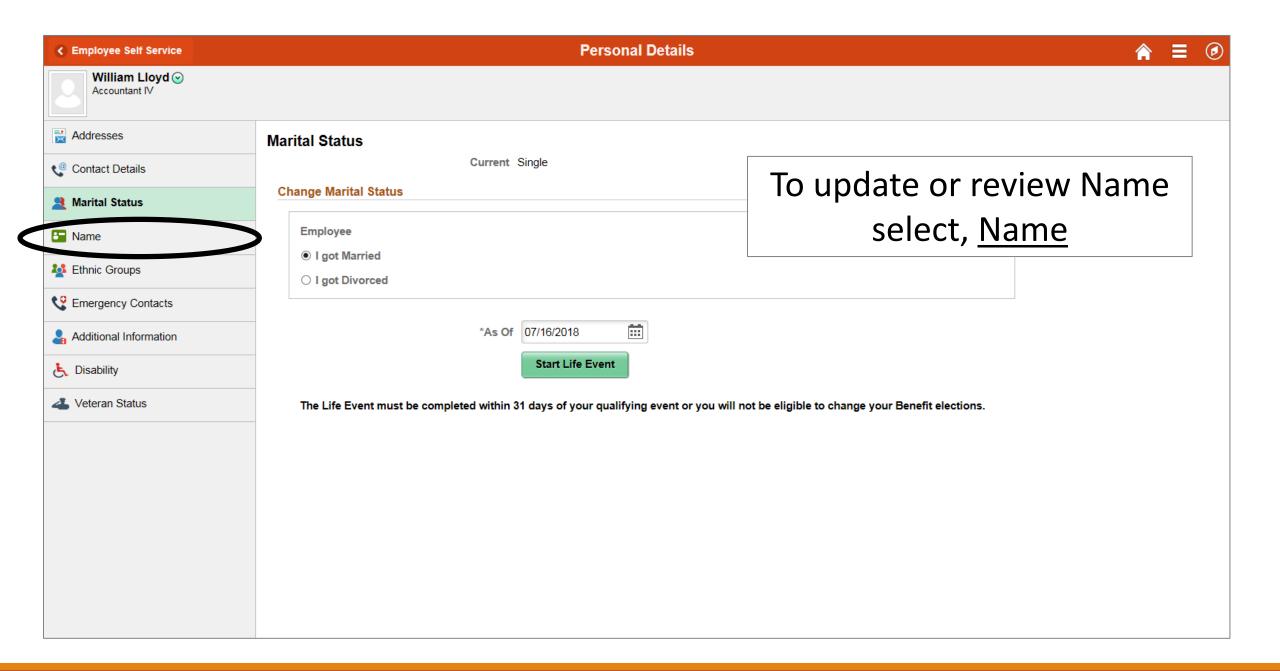

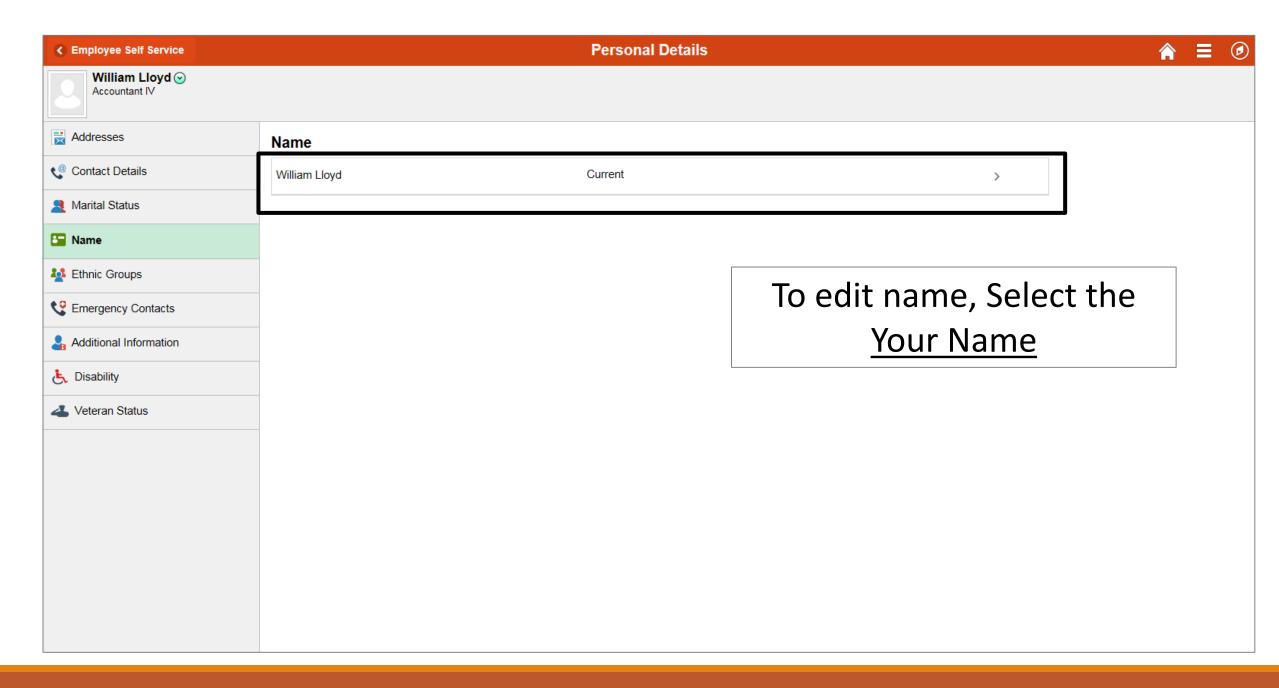

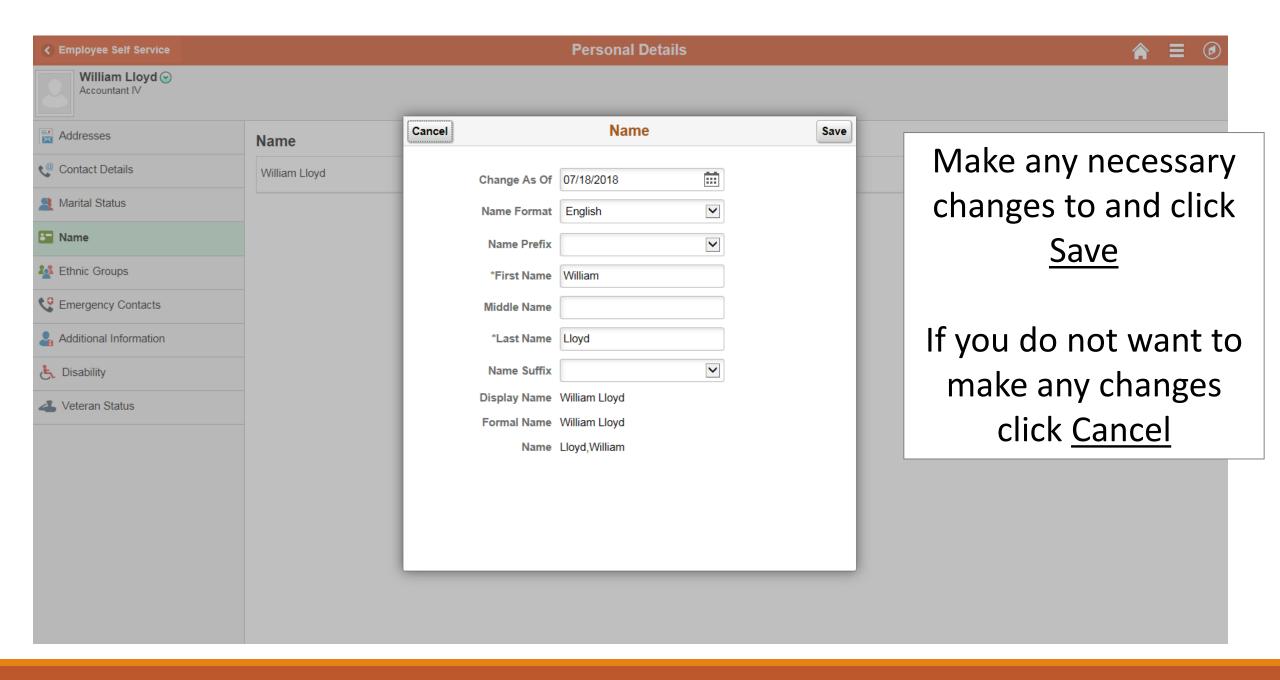

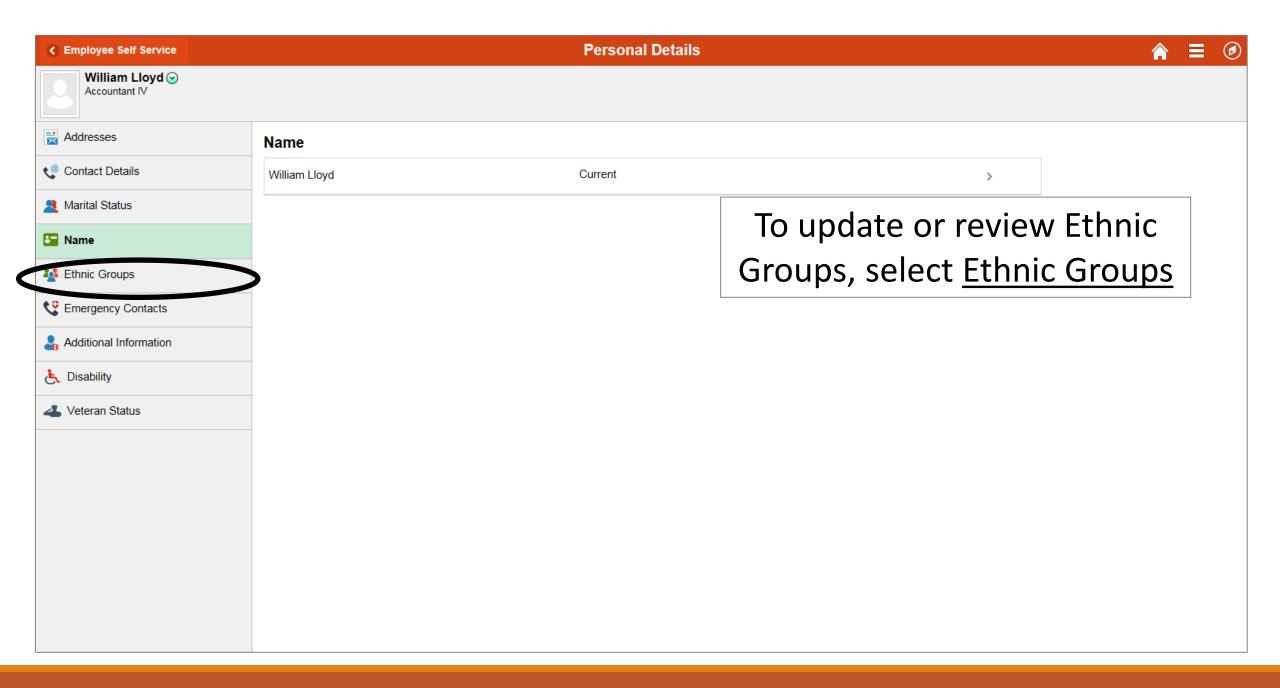

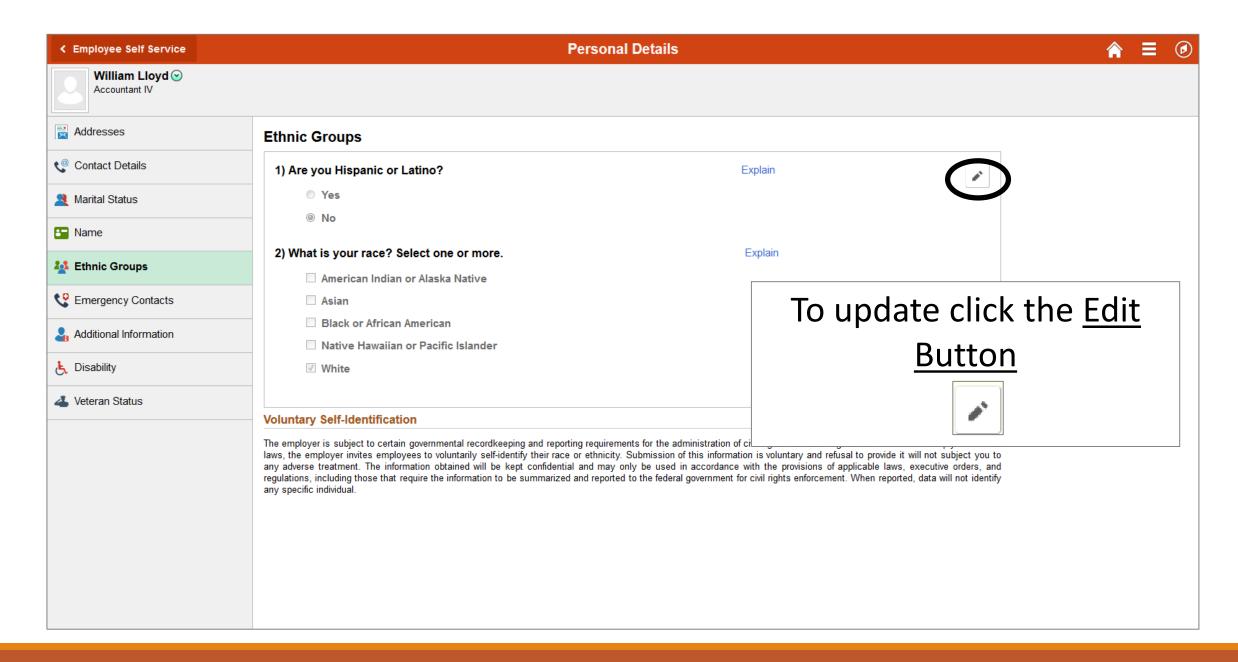

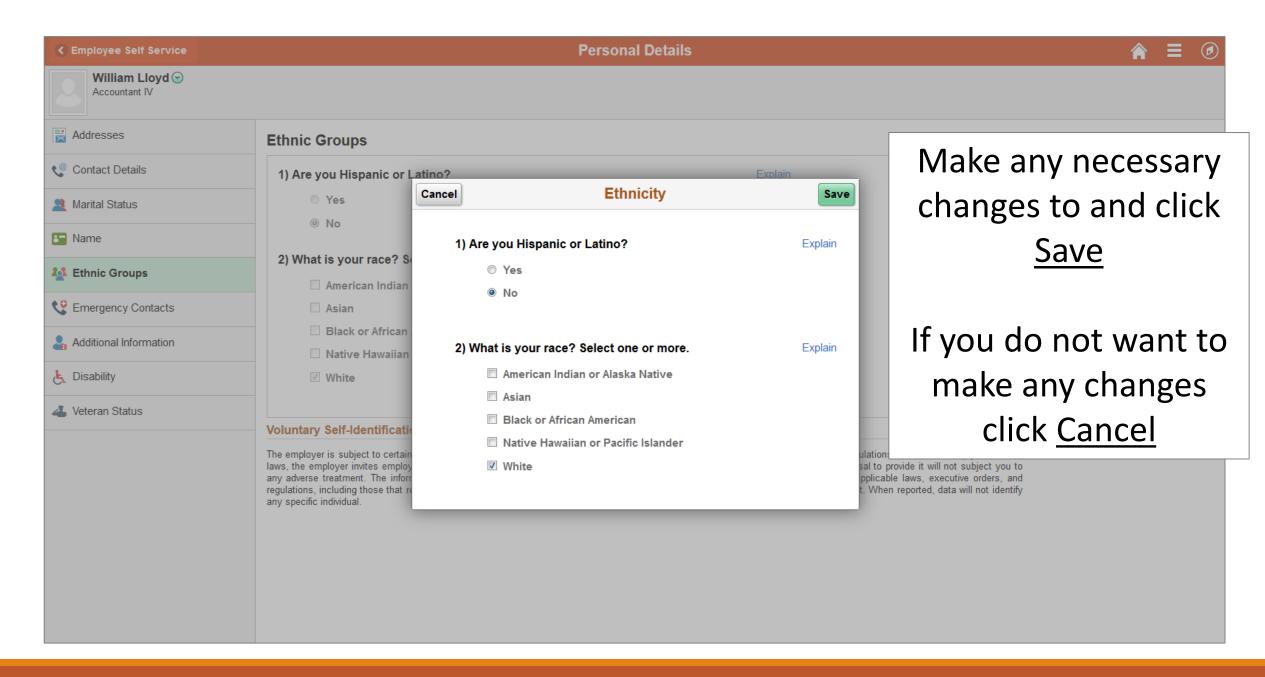

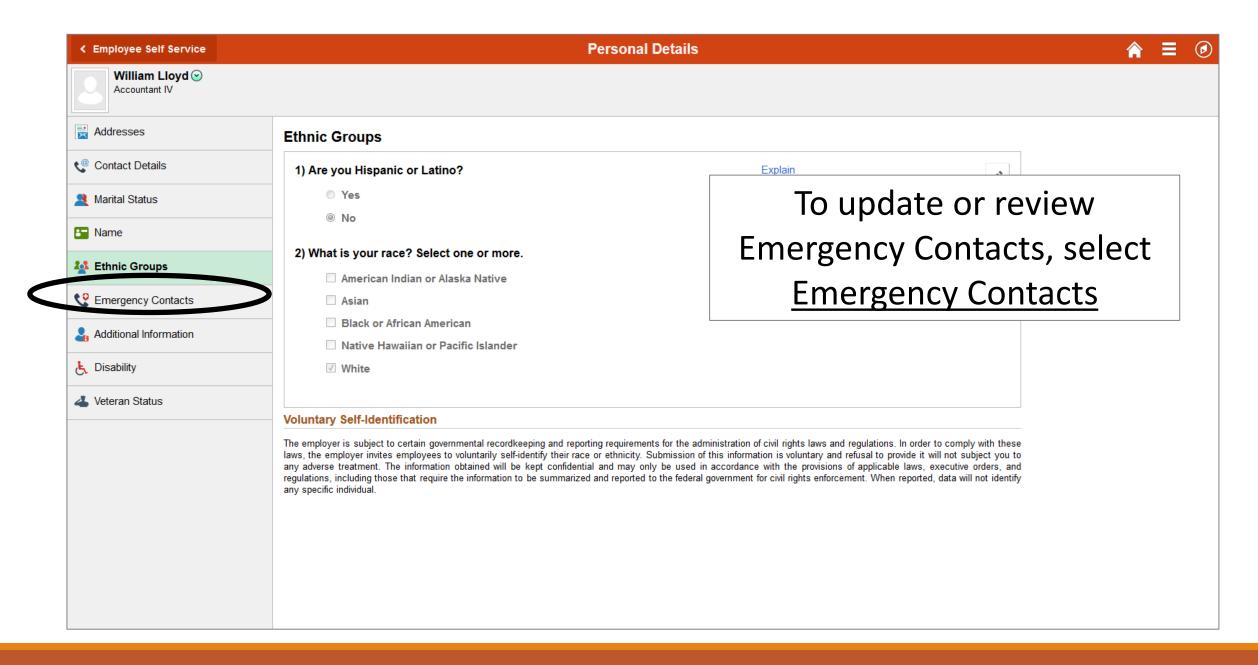

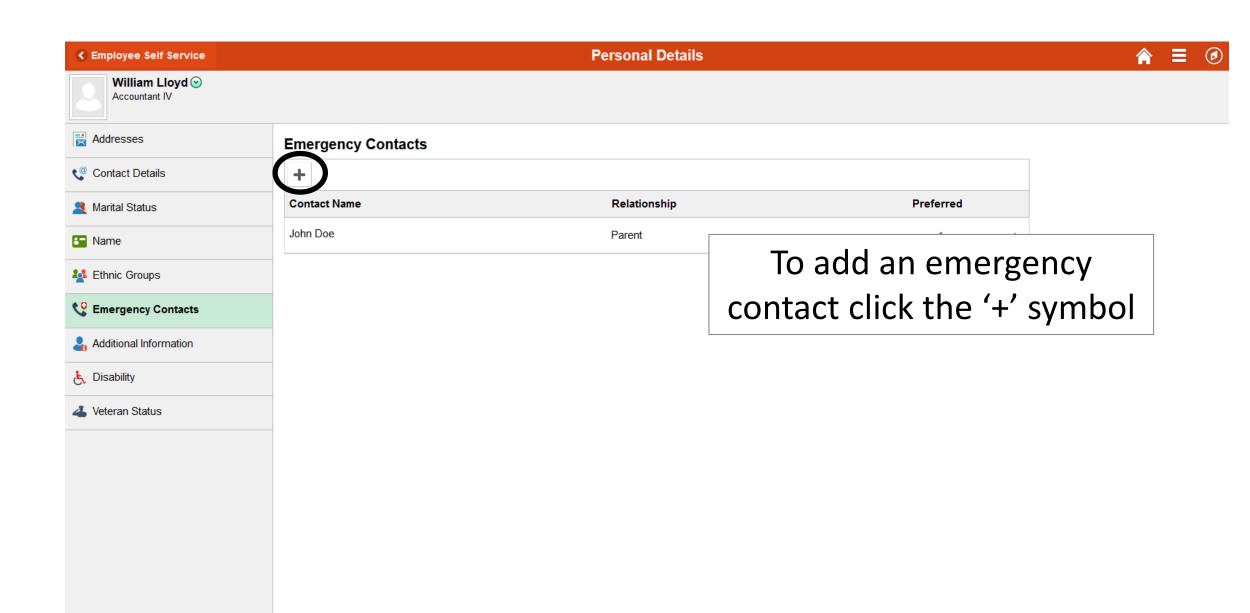

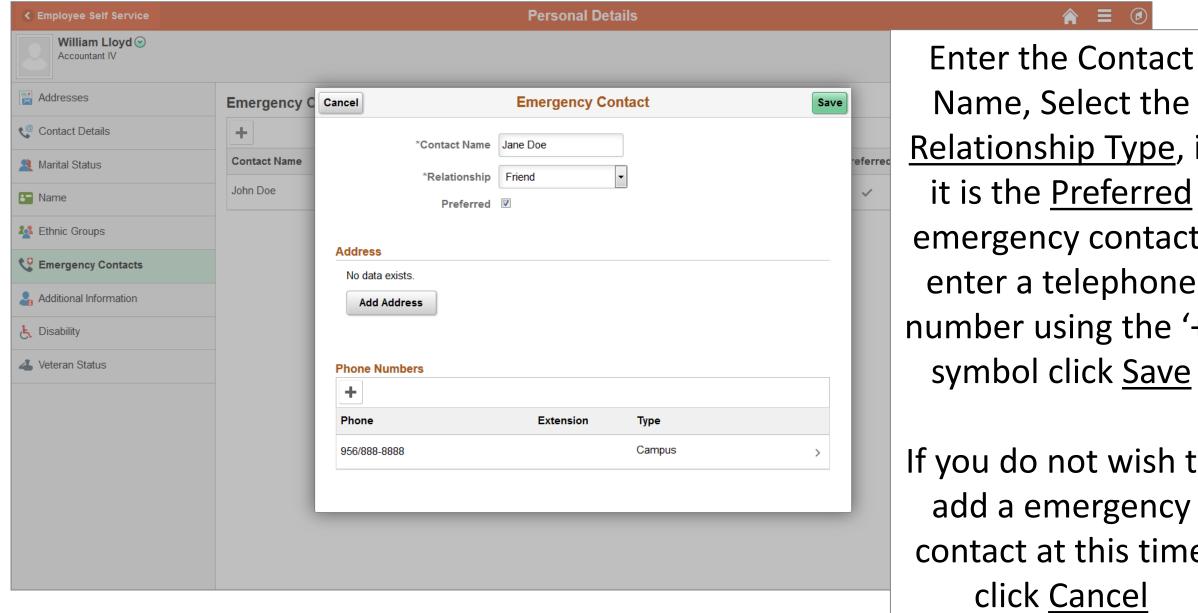

If you do not wish to add a emergency contact at this time click Cancel

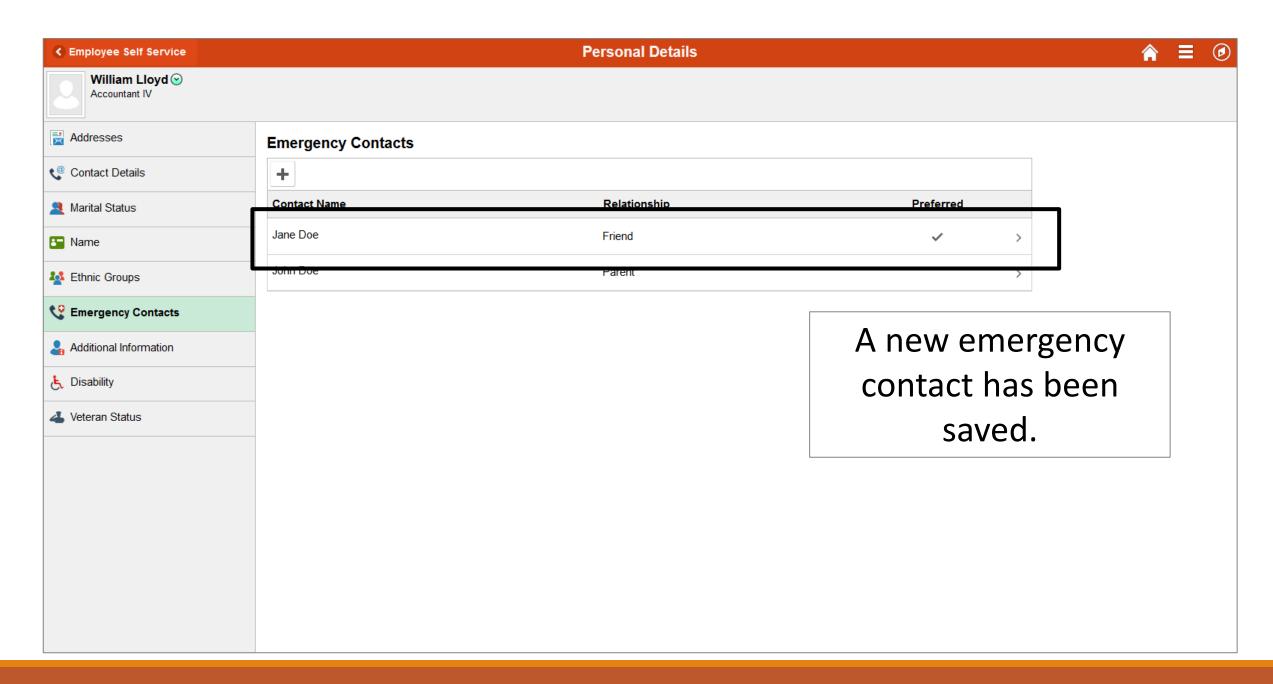

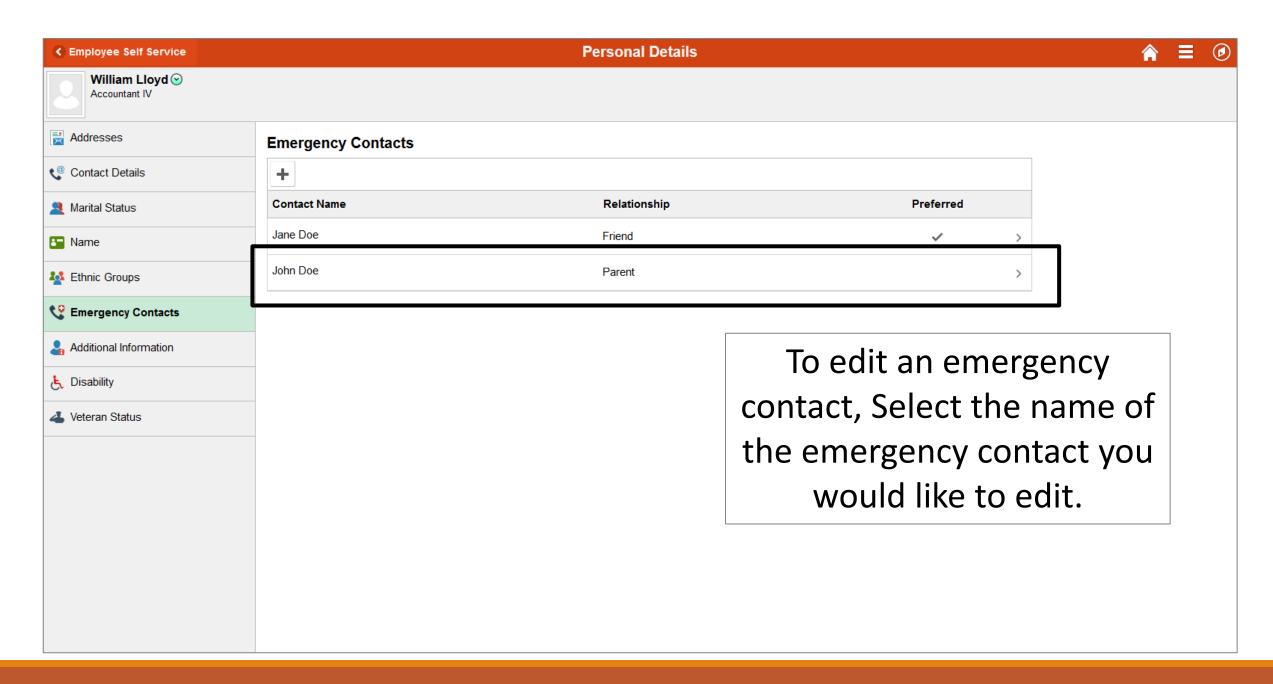

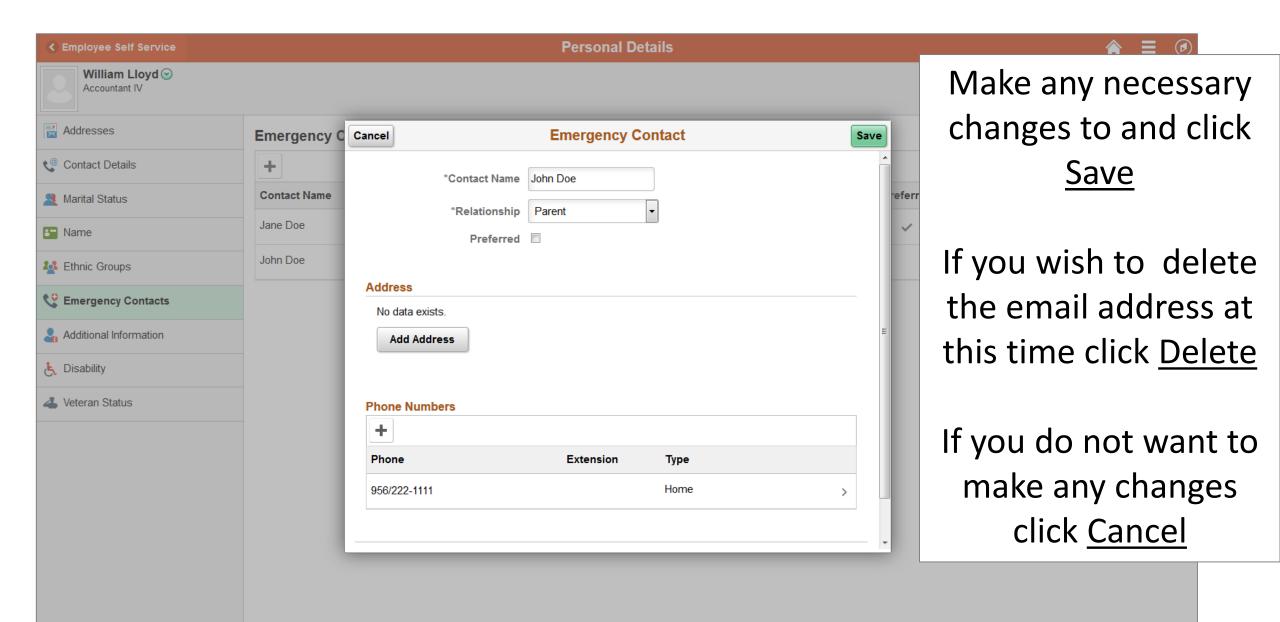

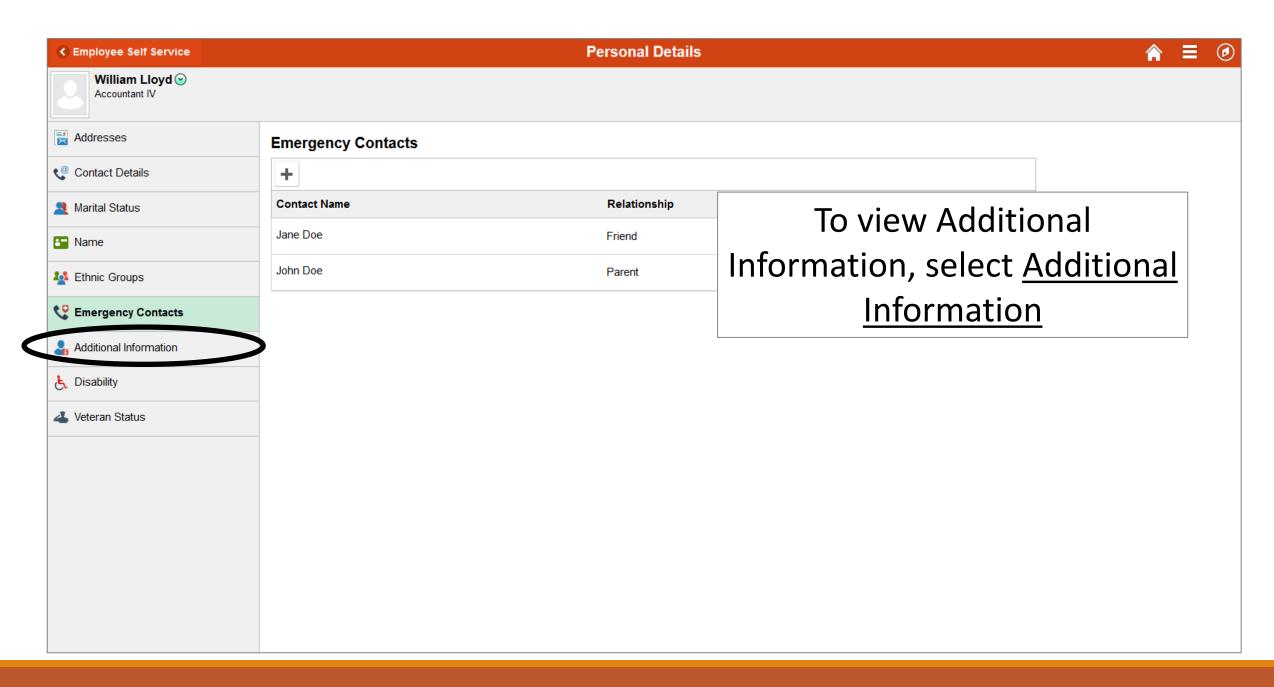

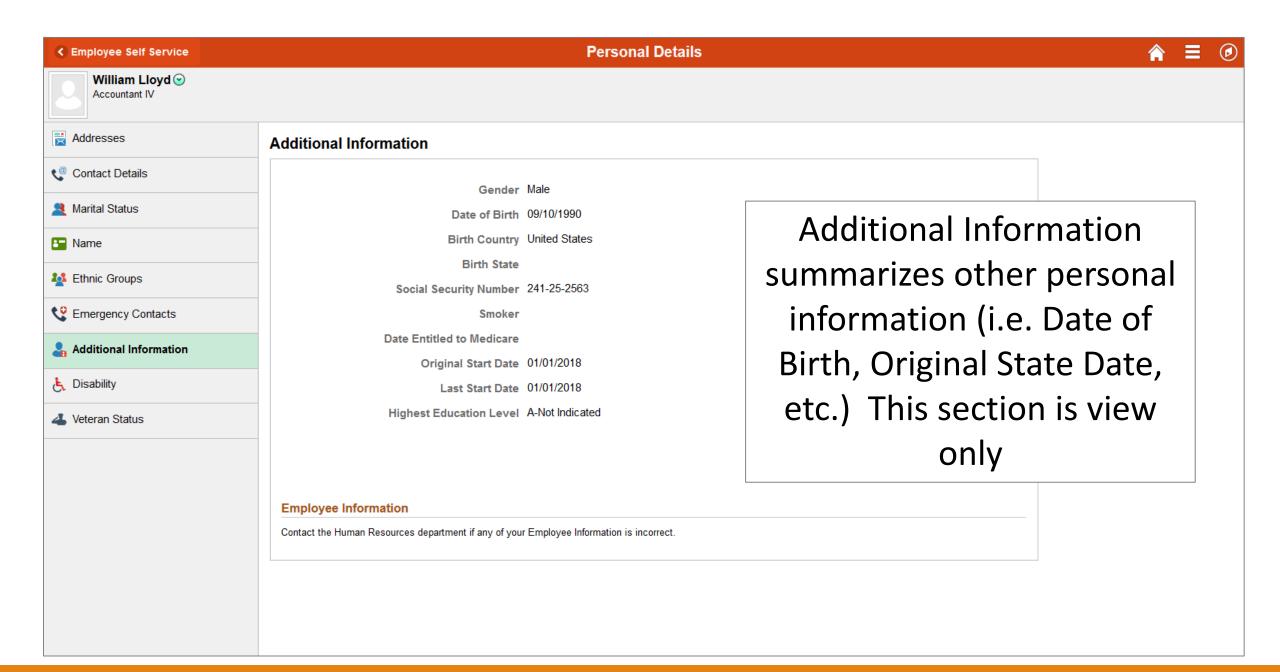

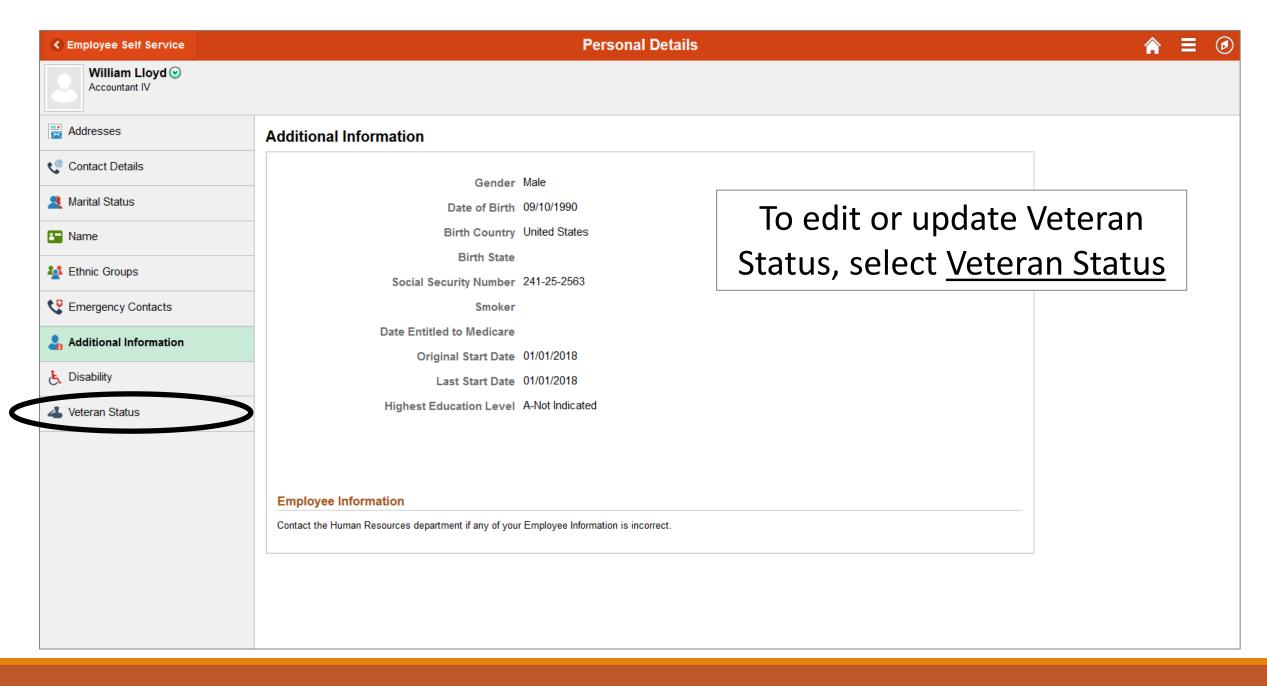

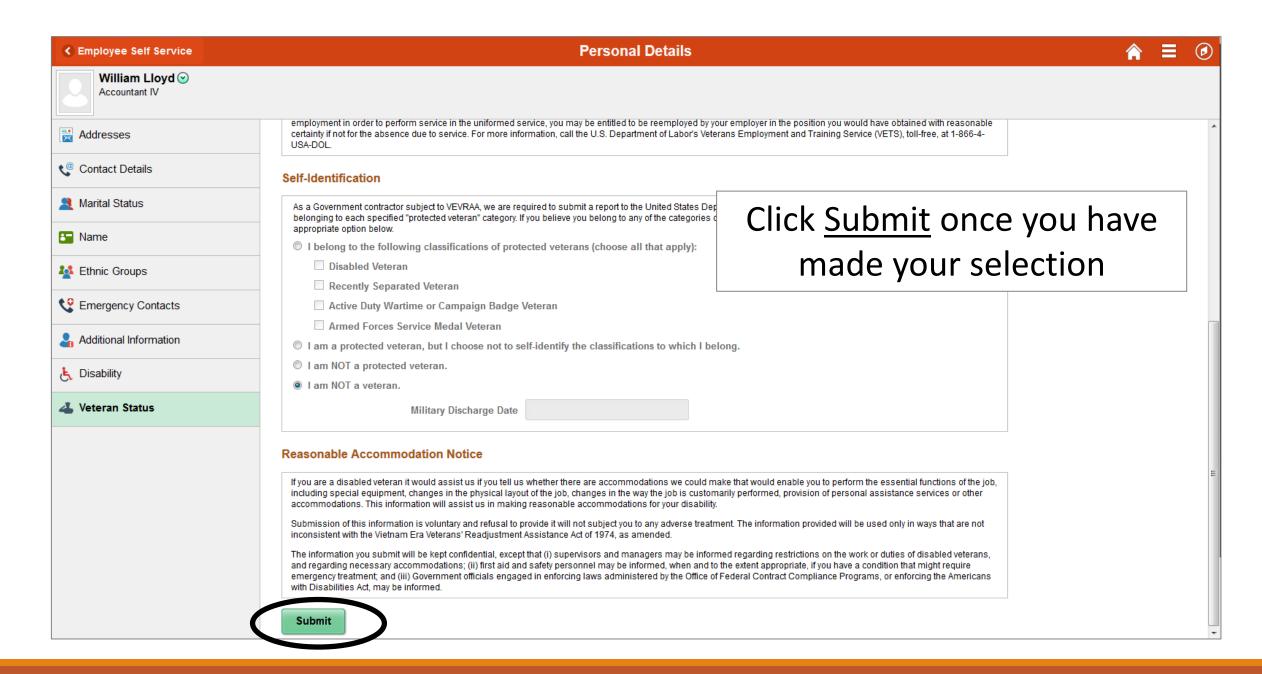

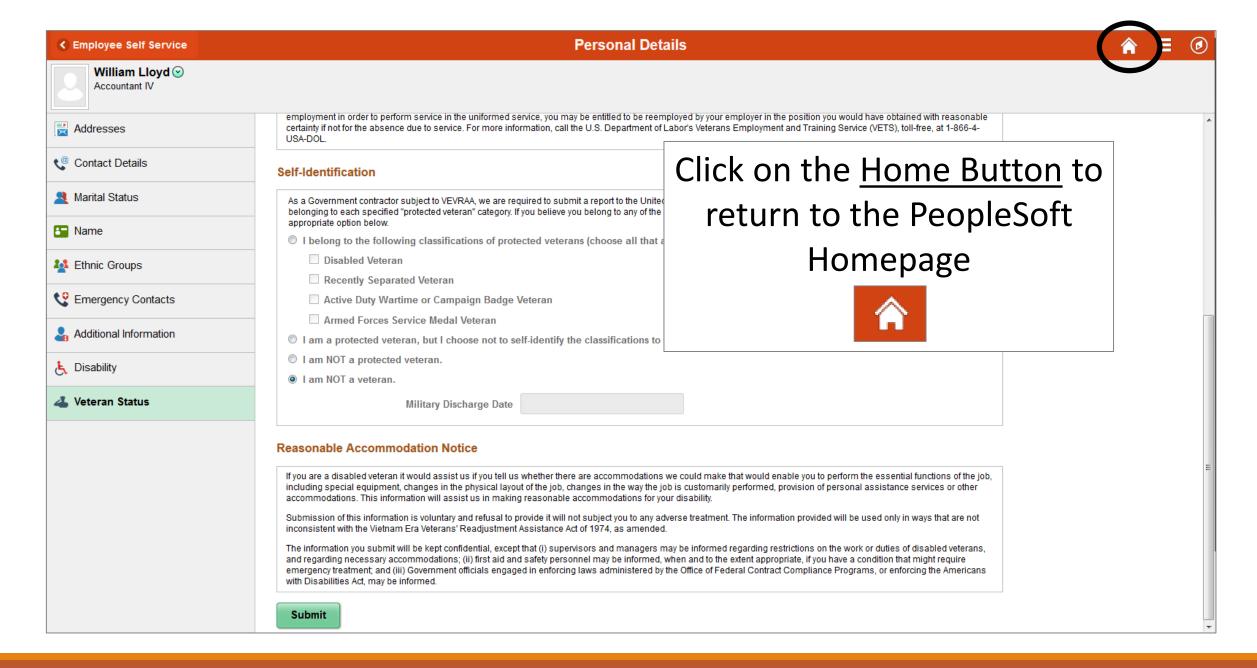

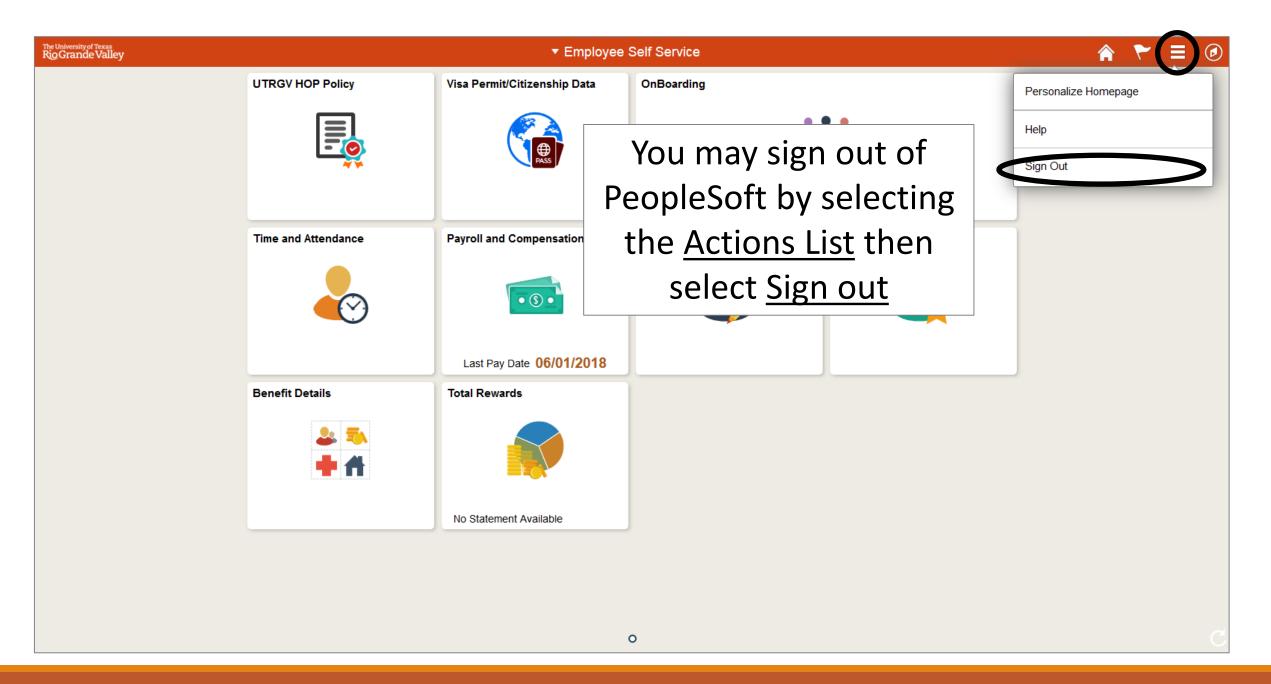

## Congratulations! You have successfully completed this topic. End of Procedure.